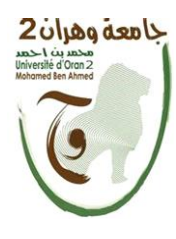

**الجمهــــــوريــــــة الجزائــــريــــــة الديمقــــراطيــــــة الشــعبيـــــة République Algérienne Démocratique et Populaire وزارة التــــــعلـــــيـــــــــــم العــــــــــــالــــــــــــي والبــــحــــــــــــث العـــلمـــــــــي Ministère de l'Enseignement Supérieure et de la Recherche Scientifique**

> **جامعة وهران 2 محمد بن أ حمد Université d'Oran 2 Mohamed Ben Ahmed ------------------------ معهد الصيانة و األمن الصناعي Institut de Maintenance et de Sécurité Industrielle**

**Département de Maintenance en Instrumentation**

# **MÉMOIRE**

Pour l'obtention du diplôme de Master

**Filière :** Génie Industriel **Spécialité :** Génie Industriel

# **Thème**

Conception et réalisation d'un prototype d'une serre

# innovante à base de logique floue

Présenté et soutenu publiquement par :

CHENIKI Narimane Sonia

Devant le jury composé de :

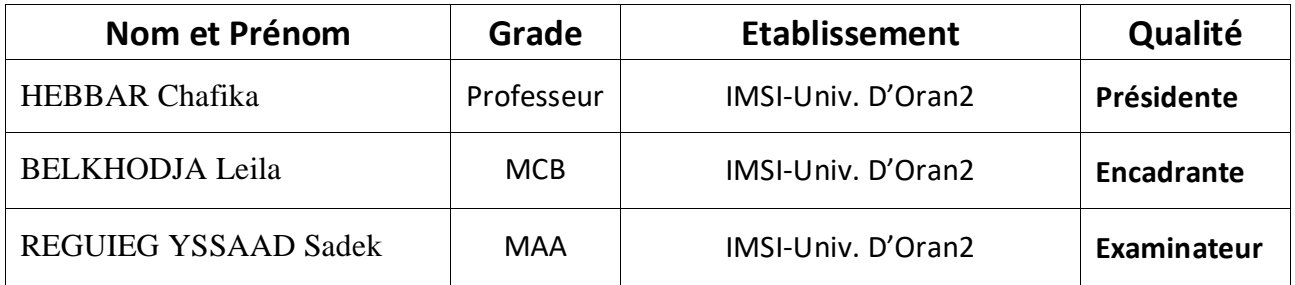

# *Résumé*

L'agriculture est devenue l'une des priorités des pays afin de diversifier leurs économies mais ces derniers temps il y'a une carence de rentabilités causée par une faible productivité en raison de divers facteurs défavorables, qu'ils soient externes (changement climatique) ou internes manque de matériels ce qui engendre l'augmentation des matières premières.

Notre projet consiste à commander et assurer la régulation des paramètres physiques et remplace la supervision directe de l'homme dans la serre pour améliorer le rendement, l'efficacité et la rentabilité du secteur agricole

Ce prototype de la serre connectée intelligente fait référence à l'utilisation de la technologie dans la serriculture, basé sur Arduino et l'analyse de données, l'optimisation des ressources en exploitant les énergies renouvelables et l'emploi de la logique floue dans le système d'irrigation pour garantir son bon fonctionnement.

# ملخص <sub>/</sub>

أصبحت الزراعة إحدى أولويات البلدان من أجل تنويع اقتصاداتها ، ولكن في الأونة الأخيرة هناك نقص في الارباح بسبب انخفاض الإنتاجية بسبب العديد من العوامل غير المواتية ، سواء الخارجية (تغير المناخ) أو الداخلية( نقص المواد) مما يؤدي إلى زيادة في المواد الخام . يهدف مشروعنا إلى مراقبة المعايير الفيزيائية وضمان تنظيمها واستبدال اإلشراف المباشر لإلنسان في الدفيئة لتحسين إنتاج و مردودية وربحية القطاع الزراعي **.**

يشير هذا النموذج الدفيئة الزراعية ذكية إلى استخدام التكنولوجيا ، عن طريق برنامج اردوينوو تحليل البيانات لتحسين المردودية بهدف استغالل الطاقات المتجددة واستخدام المنطق الضبابي في نظام الري لضمان حسن سيرها.

# *Abstract*

Agriculture has become one of the priorities of countries in order to diversify their economies but lately there is a lack of profitability due to low productivity because of various unfavorable factors, both external (climate change) and internal (lack of materials) which leads to the increase of raw material costs.

Our project consists of controlling and regulating the physical parameters and replacing direct human supervision in the greenhouse to improve the yield, efficiency and profitability of the agricultural sector.

This prototype of the smart greenhouse refers to the use of technology in the greenhouse, based on Arduino and data analysis and the optimization of resources by exploiting renewable energies and using fuzzy logic in the irrigation system to ensure its proper functioning.

**Keywords**: smart greenhouse, fuzzy logic, Agriculture

# *Remerciements*

*Tout d'abord, je remercie "Allah" le tout puissant de m'avoir donné le courage, la volonté et la patience, la sante et la créativité et m'a permis de mener ce travail jusqu'à sa fin.*

*Je tiens à adresser mes sincères remerciements à mon encadrante Dr. BELKHODJA Leila pour la qualité de son encadrement exceptionnel, pour sa patience, sa rigueur et sa disponibilité durant la préparation de ce mémoire*

*Je tiens aussi à remercier Pr. BELKHODJA Moulay qui m'a donné l'occasion de visiter sa serre pédagogique au niveau de l'Université d'Oran1*

*Je tiens à exprimer mes sincères remerciements aux membres du jury, au Pr. HEBBAR Chafika et Dr. REGUIEG YSSAAD Sadek de nous avoir fait l'honneur par leurs présences et d'avoir porter intérêt à ce travail.*

*Nos remerciements s'étendent également aux professeurs et enseignants de l'IMSI-Oran ainsi que ceux du département de Maintenance en Instrumentation Enfin, je remercie toutes personnes qui m'ont encouragé de loin ou de près pour atteindre mes objectifs*

# *Dédicaces*

*Je dédie ce modeste travail*

#### *A l'âme de mon père*

#### *A ma chère mère*

*Pour son amour, son soutien, tous les sacrifices consentis et ses précieux conseils, pour toute son assistance et sa présence dans ma vie, reçois à travers ce travail aussi modeste soit-il, l'expression de mes sentiments et de mon éternelle gratitude.*

#### *Mes frères et sœurs*

*Qui n'ont cessé d'être pour moi des exemples de persévérance, de courage et de générosité, qu'Allah vous protège*

### **Listes des acronymes**

**NGG: N**ext **G**eneration **G**rowing **IOT: I**nternet **O**f **T**hings **IDII: I**nteraction **D**esign **I**nstitute **I**vrea **PCB: P**rinted **C**ircuit **B**oard **PWM: P**ulse **W**idth **M**odulation **COA: C**enter **O**f **A**rea **COS**: **C**enter **O**f **S**ums **LCD**: **L**iquid **C**rystal **D**isplay **RS**: **R**egister **S**elect **RW**: **R**ead and **W**rite **ABS**: **A**nti-lock **B**raking **S**ystem **VCC: V**oltage **C**ommon **C**ollector **LDR**: **L**ight **D**ependent **R**esistor **SCADA**: **S**upervisory **C**ontrol and **D**ata **A**cquisition **ADC**: **A**nalog to **D**igital Conversion **PIB: P**roduit **I**ntérieur **B**rut **LED** : **L**ight **E**mitting **D**iode

# **Liste des figures**

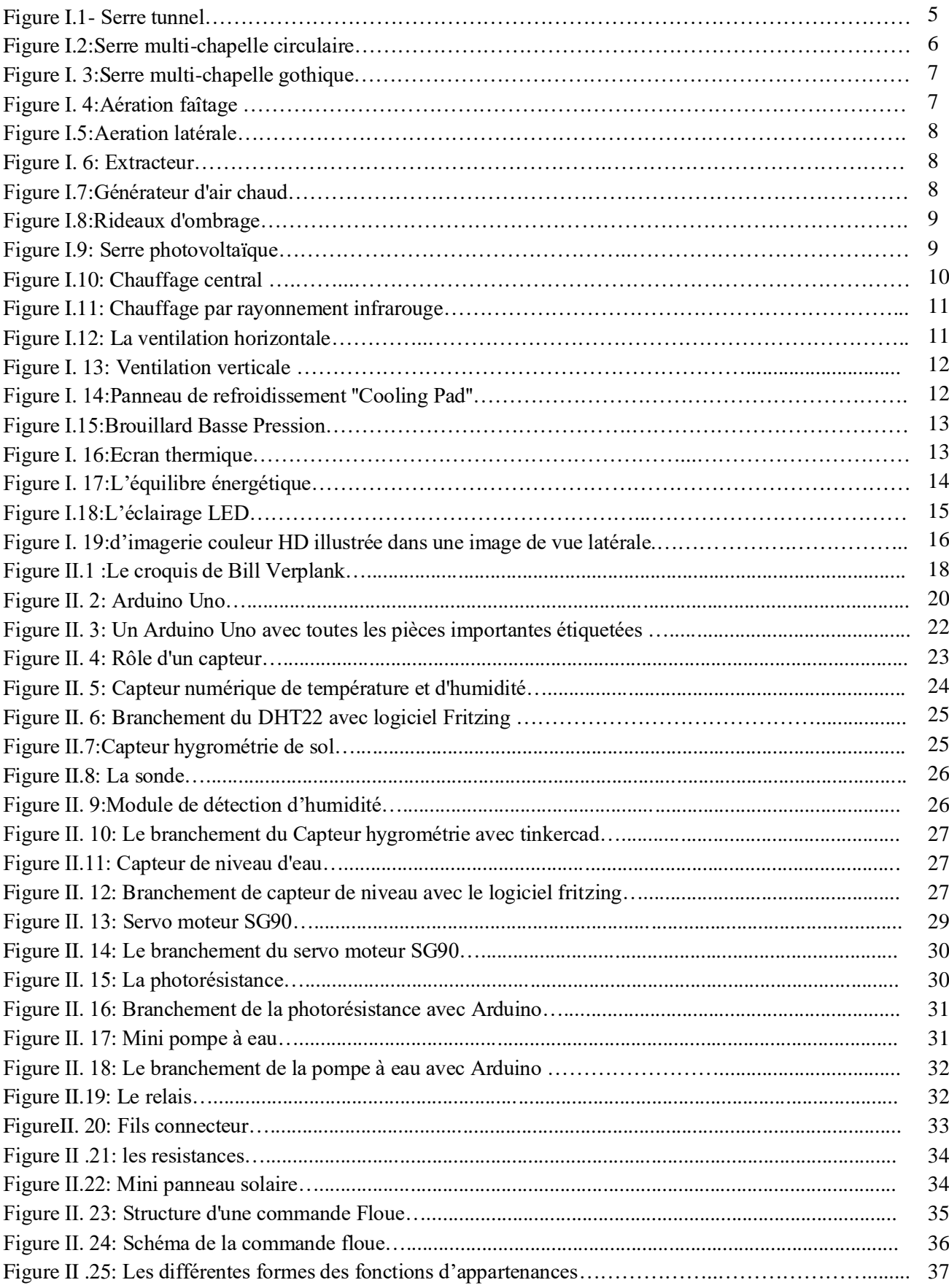

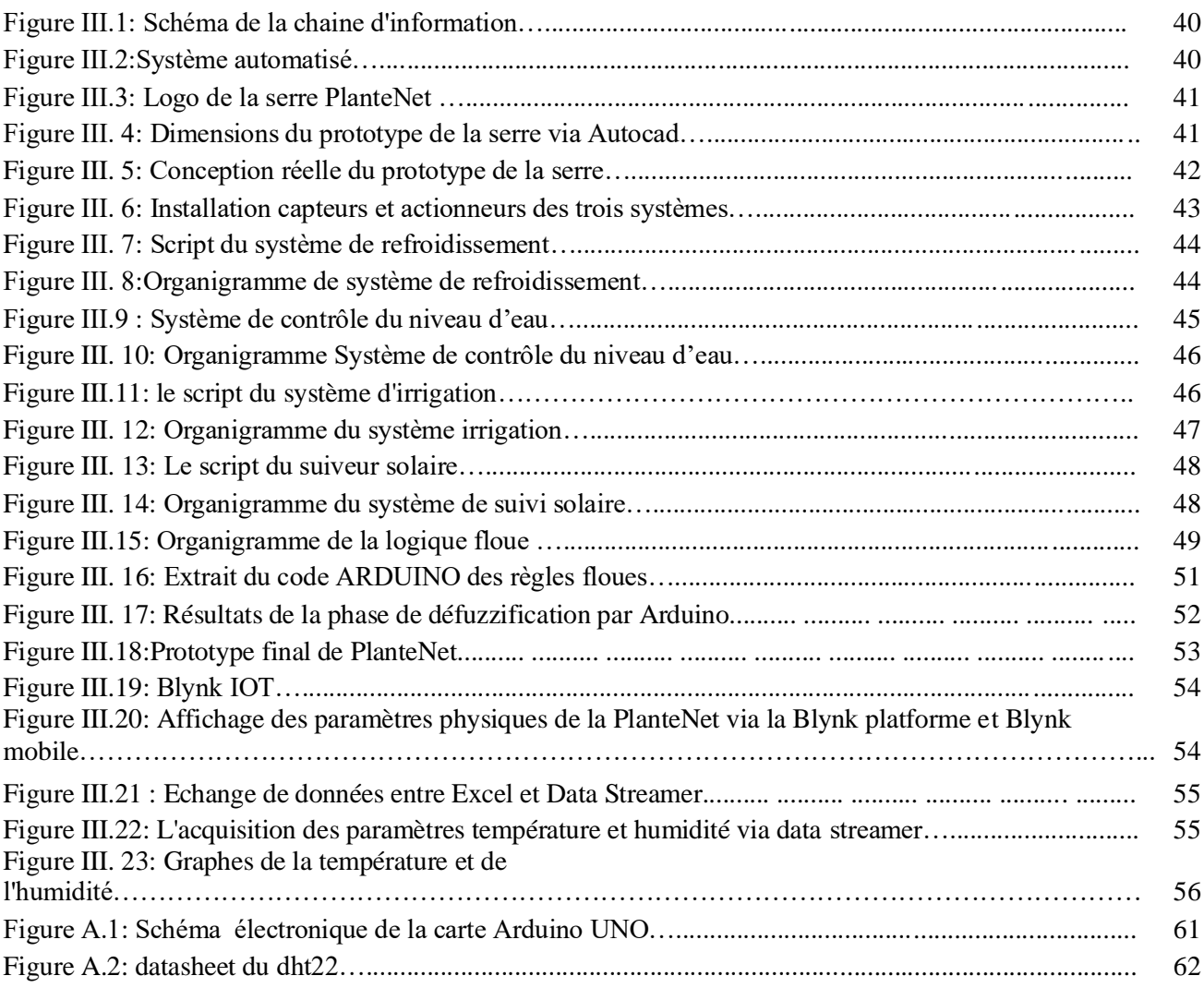

# **Liste des Tableaux**

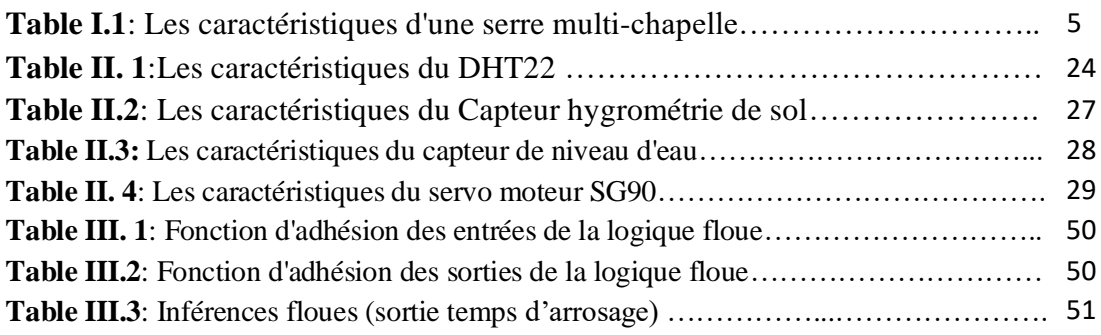

# **TABLE DES MATIERES**

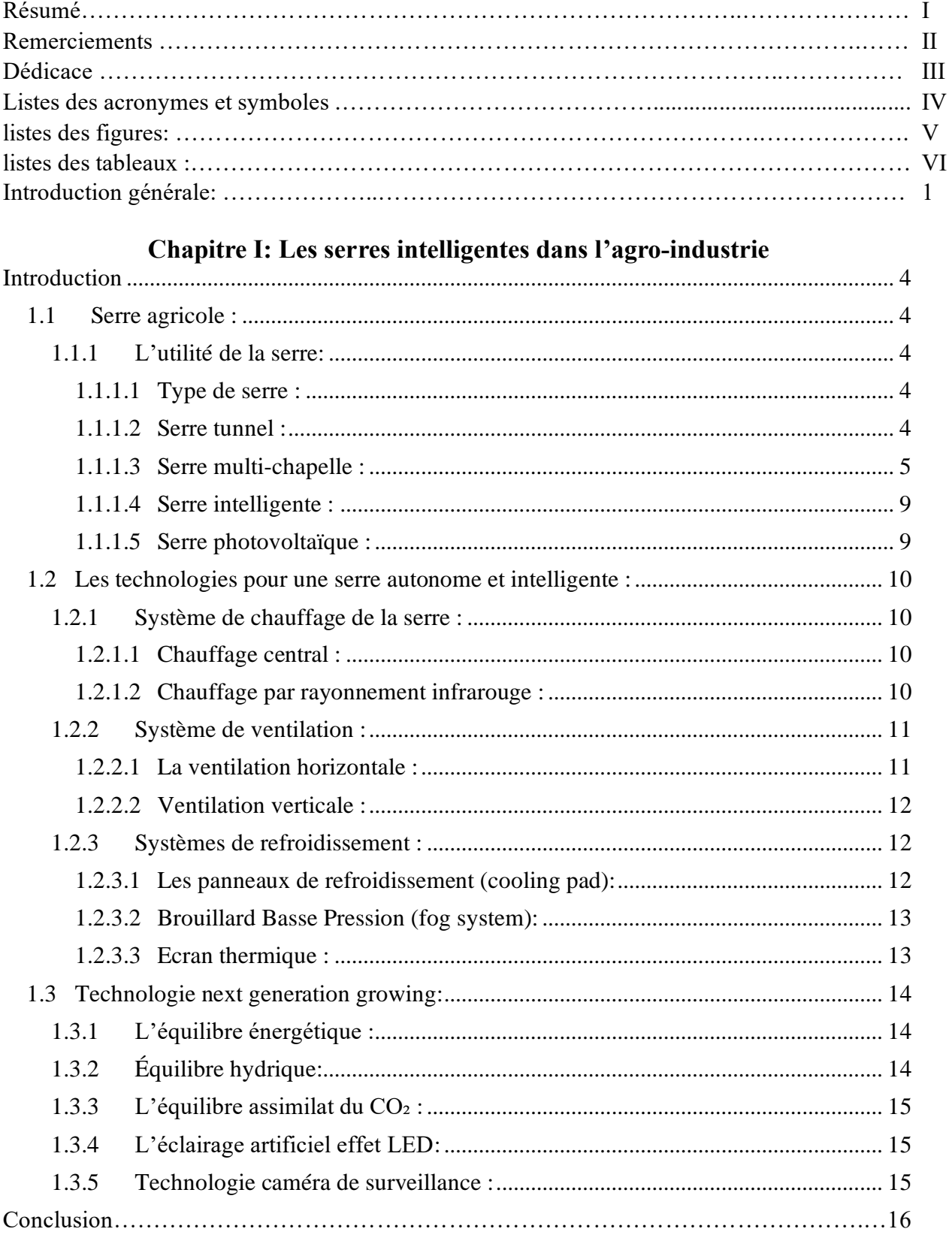

# Chapitre II: Outils de conception

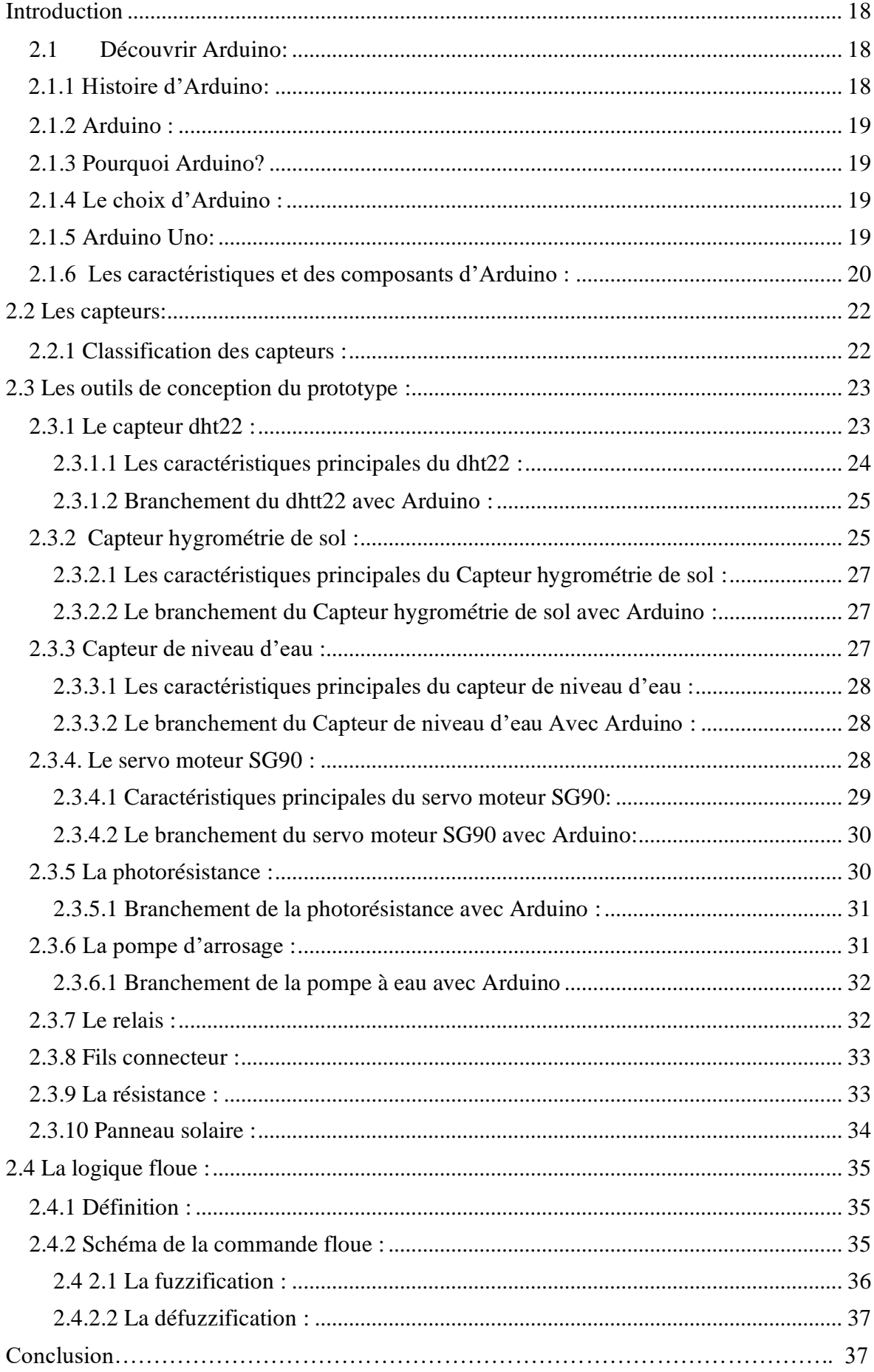

# **Chapitre III: Conception et Réalisation**

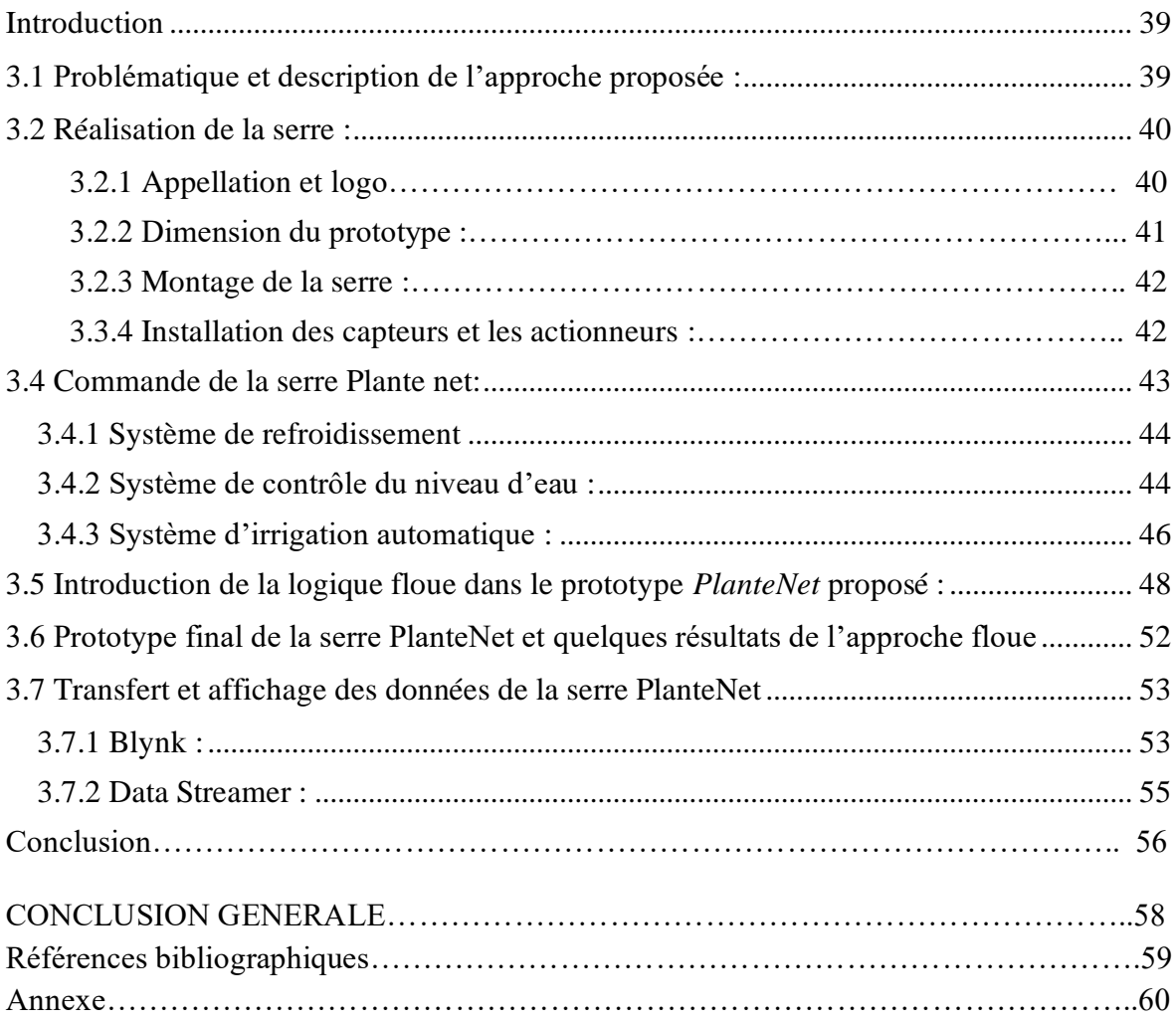

# **INTRODUCTION GENERALE**

L'agriculture est un facteur fondamental dans le secteur économique. Ces dernières années, ce secteur retrouve sa place et son importance en garantissant une bonne chaine d'approvisionnement. Cependant, malgré tous moyens fournis pour l'assurer, elle affronte des obstacles incontrôlables comme les catastrophes naturelles et le changement climatique qui la menacent et ont des conséquences graves sur l'économie des pays est comprise leurs PIB.

Par ailleurs, la serre reste le moyen le plus efficace qui assure un bon rendement dans le domaine agricole. Elle permet la création artificielle d'un microclimat propice à la croissance et au développement des cultures et à la protection de la végétation des fluctuations climatiques. Un exemple réel est l'exploitation du fruit tropical le plus cher, le pitaya autrement appelé le fruit du dragon, fait aujourd'hui l'objet des cultures les plus réussies en Algérie, plus exactement au niveau de la wilaya de Skikda.

La température et l'humidité sont les facteurs climatiques les plus importants à l'intérieur d'une serre. Chacun d'eux est influencé par l'effet des variations climatiques externes.

Pour améliorer la rentabilité, les cultures doivent être cultivées dans des environnements optimaux. Il est donc essentiel de surveiller attentivement ces facteurs puisque ce sont les variables les plus importantes à contrôler en termes de survie et de croissance des plantes. C'est pour cette raison que le choix d'un système de climatisation doit correspondre aux besoins souhaités, pour créer un microclimat autorégulateur. Aussi le management des ressources d'eau doit garantir un bon système d'irrigation et ainsi permettre de décider du type d'irrigation de la serre selon le débit d'eau.

Et pour un rendement optimal, la technologie intervient en intégrant les serres intelligentes, une révolution agricole apparue pour subvenir aux besoins des agriculteurs. La présence de celle-ci dans le domaine agricole a eu un impact très important en faisant usage de capteurs, d'actionneurs et d'intelligence artificielle qui contrôlent les paramètres essentiels de la serre et les transmet à distance évitant le déplacement sur le terrain.

C'est dans ce cadre, que nous avons inscrit les objectifs de notre projet de fin d'études qui vise en :

- La réalisation d'un prototype d'une serre intelligente auto réglable avec un microcontrôleur Arduino et une approche de l'intelligence artificielle, la logique floue.
- Résolution des problèmes agricoles d'une manière innovante et écologique

Pour cela nous avons organisé notre manuscrit ainsi :

- ➢ Le premier chapitre consiste à définir l'intérêt de l'utilisation des serres et leur impact dans le domaine agricole
- ➢ Le deuxième chapitre illustre les outils de la conception de la serre proposée
- ➢ Le troisième chapitre détaille la mise en œuvre du prototype de la serre intelligente conçue

On conclut par une conclusion générale et en mentionner quelques perspectives.

# *Chapitre I*

*Intérêt de l'utilisation des serres intelligentes dans l'agro-industrie*

# **Introduction**

L'agriculture est liée à l'agronomie en tant que pratique *de* l'activité agricole et de la production de ressources. Les changements climatiques et les catastrophes naturelles qui menacent la chaine d'approvisionnement ont un effet important sur l'impact économique. Pour cela les agriculteurs optèrent pour des stratégies afin de protéger leurs cultures à travers des serres agricoles.

Parmi ses stratégies l'utilisation de la technologique dans le secteur Agricole est comprise agriculture 4.0 dans les serres

### **1.1 Serre agricole : 1 Définition:**

Une serre est une structure translucide fermée ou semi-ouverte, en verre ou en plastique, soutenue par une structure métallique ou en bois qui est l'élément principal et le plus important pour le recouvrement. Généralement utilisée pour la production agricole, elle est conçue pour protéger les cultures vivrières ou récréatives des facteurs climatiques pour augmenter les rendements des plantes, accélérer leur croissance et les produire indépendamment de la saison en évitant la convection sous la structure (plutôt que l'effet de serre) par l'augmentation des températures [1].

# **1.1.1 L'utilité de la serre:**

La serre a un très grand rôle à jouer dans le secteur agricole et économique avec plusieurs avantages dont :

-Un rendement important des produits agricoles,

**-**Réduction des risques de production dans les enceintes fermées,

**-**Protection des cultures contre les dommages causés par des phénomènes météorologiques extrêmes,

**-**Générer moins de déchets,

-Production hors saisons des fruits, légumes et espèces florales [2].

## **1.1.1.1 Type de serre :**

Différents types de serres sont créés pour répondre à des exigences spécifiques en termes de forme, d'utilité, de matériaux et de construction. Ils sont divisés en trois types selon leur matériau de revêtement : verre, film plastique et tissue.

#### **1.1.1.2 Serre tunnel :**

Une serre tunnel est généralement en acier avec une couverture en plastique. Son architecture est semi-circulaire ou carrée et sa dimension dépend des besoins. L'intérieur de ce type de serre est chauffé par le soleil, réchauffant le sol et les plantes à l'intérieur. L'air échauffé par la chaleur est alors retenu par le revêtement en polyéthylène. La température et l'humidité peuvent être contrôlées en ouvrant et fermant manuellement les portes ou fenêtres Le tunnel fournit une température et une humidité plus élevées que le milieu environnant.

La hauteur des serres tunnels varie généralement entre 2 et 2,50 mètres. Leurs largeurs se situent entre 3 et 5 mètres et ont une surface au sol minimum de 6m<sup>2</sup>.

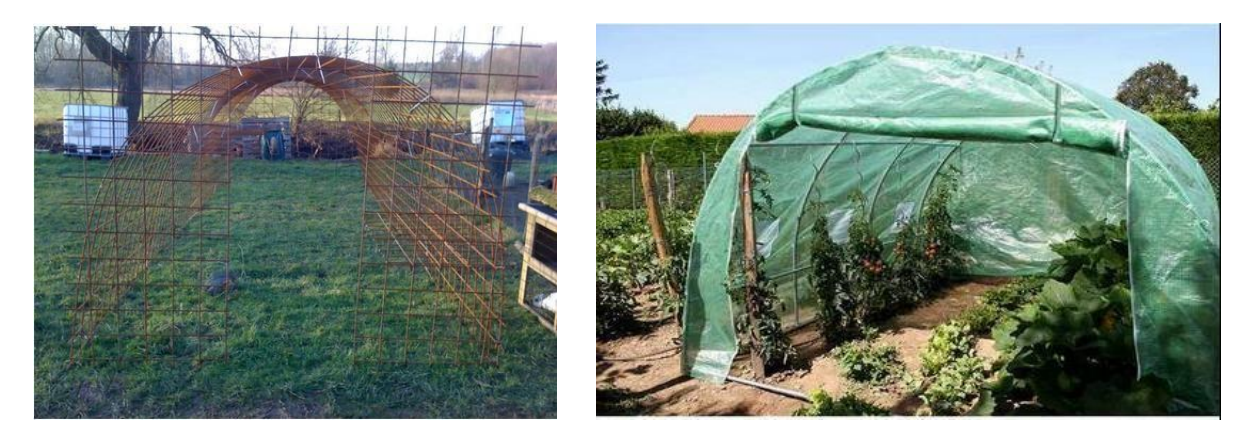

**Figure I.1-** Serre tunnel

## **1.1.1.3 Serre multi-chapelle :**

Ce type de serre est conçu pour un assemblage parfait grâce aux joints filetés le simplifiant tout en absorbant idéalement les différentes forces qui affectent la structure. Cette dernière est divisée en deux catégories : multi chapelle circulaire et multi chapelle gothique [3].

Les caractéristiques de la serre multi-chapelle sont données dans le tableau 1.1 suivant :

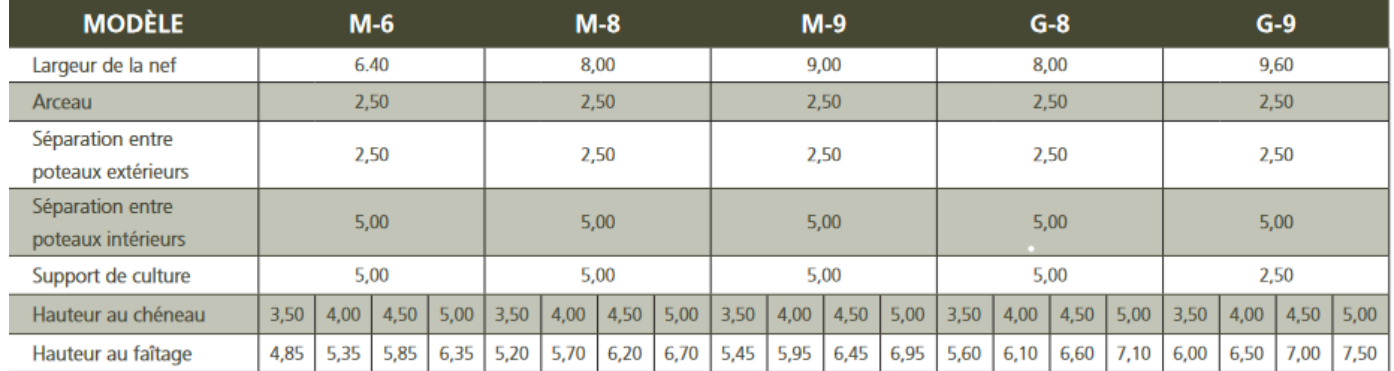

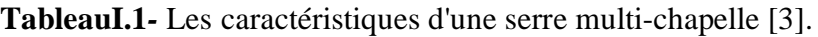

#### **a) Types des serres multi chapelle :**

#### - **Multi chapelle circulaire :**

C'est une serre à système modulaire polyvalente et adaptable aux besoins du terrain. Il a une construction modulaire avec des gouttières en Magnelis qui a des avantages écologiques et résiste à la corrosion.

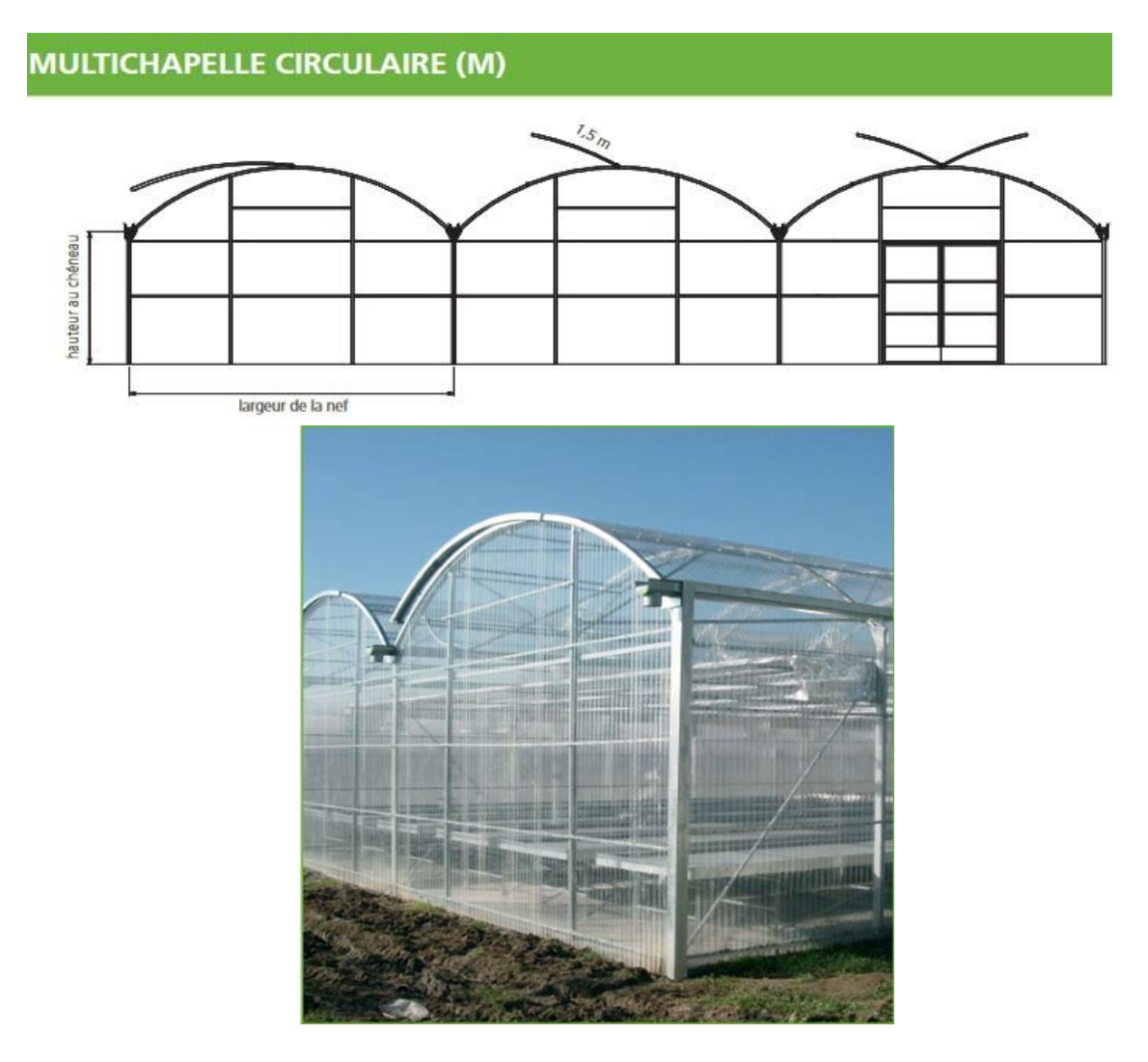

**Figure I.2:** Serre multi-chapelle circulaire

#### - **Multi chapelle gothique :**

Elle donne un volume intérieur plus important. Le style gothique permet d'améliorer le fonctionnement et d'augmenter considérablement les charges que la structure peut supporter.

En plus de la ventilation latérale conventionnelle, cette nouvelle construction permet l'installation de persiennes de toiture, avec la possibilité d'avoir deux persiennes pour chaque chapelle.

La flexibilité, les économies d'énergie, la luminosité et une ventilation efficace sont toutes des caractéristiques importantes de ce type de serre

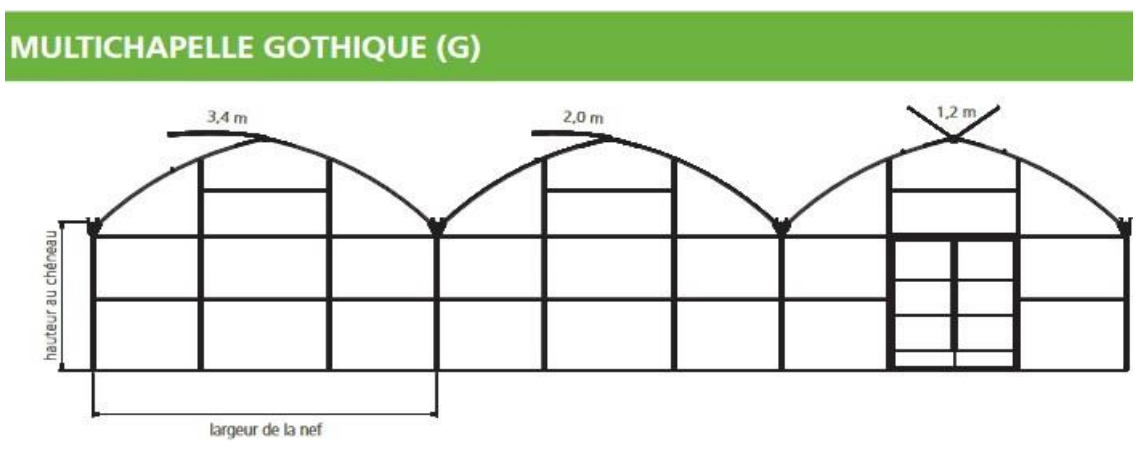

**Figure I. 3:** Serre multi-chapelle gothique

#### **b) Le fonctionnement de la serre multi-chapelle :**

Dans cette serre, les facteurs climatiques qui menacent la survie des plantes sont contrôlés par des équipements qui permettent d'avoir les conditions voulus pour un rendement efficace par l'intervention de l'homme grâce à une armoire manuelle.

Les équipements qui garantissent le bon fonctionnement de la serre sont :

#### - **Aérations :**

Les experts disposent de deux techniques : faîtage et latérale. Le faîtage assure une ventilation homogène de l'installation. Différents modèles sont conçus pour résister à des conditions climatiques spécifiques (voir figure 1.4).

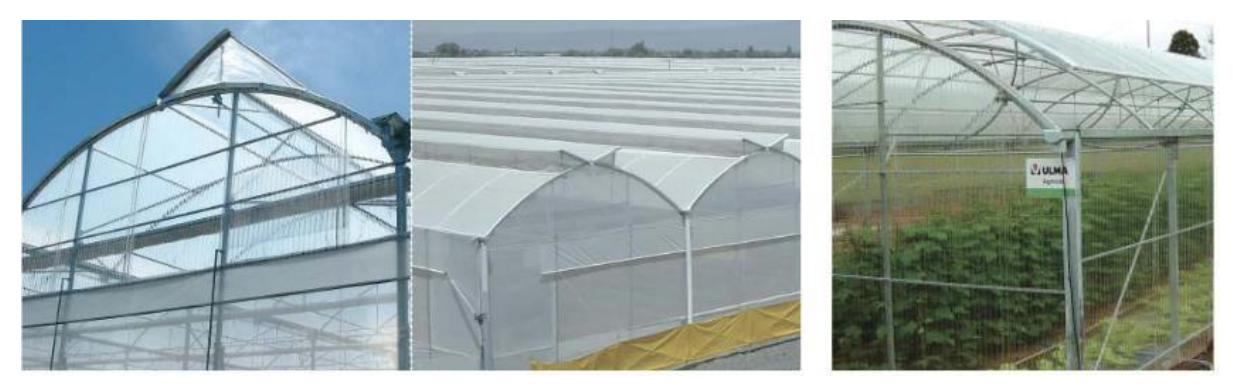

**Figure I. 4**: Aération faîtage

Quant à l'aération latérale, elle permet une augmentation de la quantité d'air régénéré par heure lorsqu'elle est combinée à l'aération par faîtage (figure I.5).

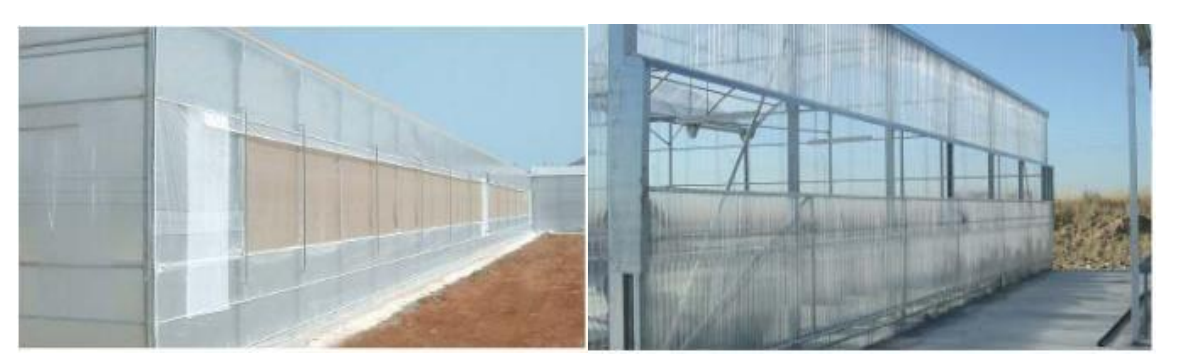

**Figure I.5**: Aeration latérale

#### Extracteur :

Il est utilisé pour renouveler l'air dans la serre pour bénéficier de la combinaison des panneaux de refroidissent pour réduire la température intérieure.

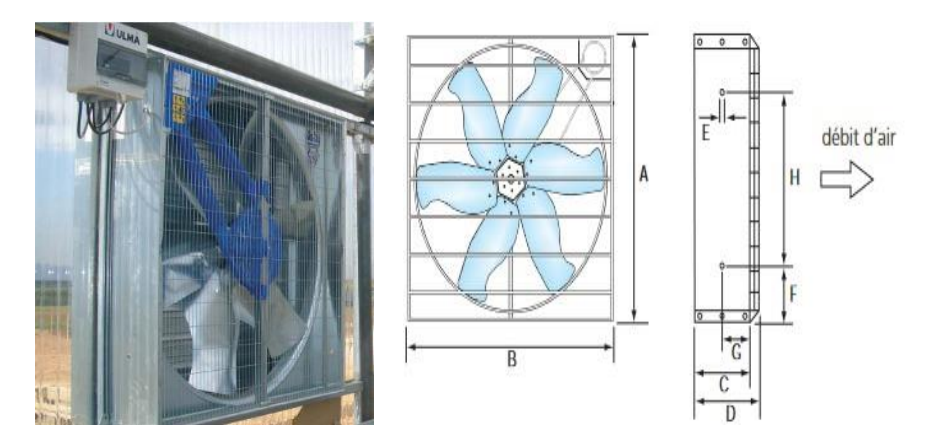

**Figure I. 6** : Extracteur

#### - **Le chauffage à air pulsé (générateur d'air chaud) :**

Il fonctionne selon le principe direct, à partir d'un seul générateur installé dans chaque zone d'homogénéisation thermique ou par combustion indirecte échangeur de chaleur, Les gaz de combustion sont évacués de la serre par des cheminées.

Le chauffage à air pulsé dispose d'un thermostat à double interrupteur pour optimiser les niveaux de sécurité et éviter un fonctionnement irrégulier (figure 1.7).

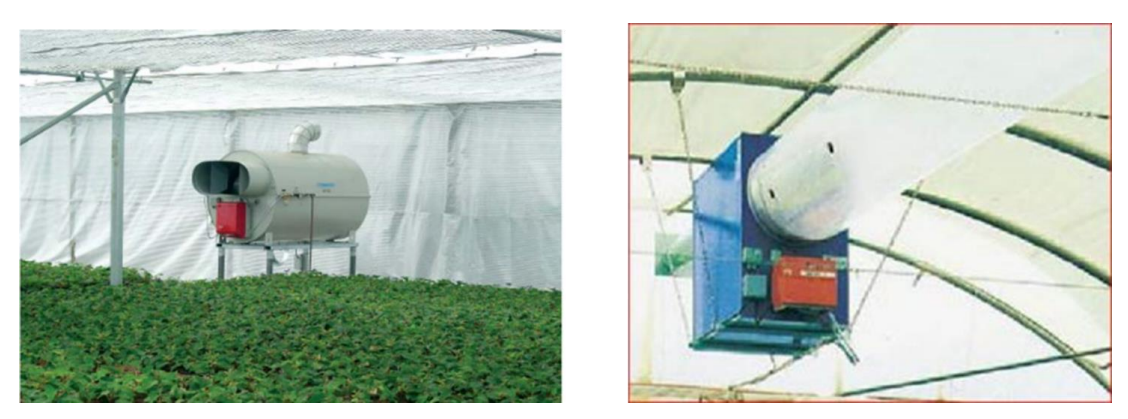

**Figure I.7**: Générateur d'air chaud

#### **D) Rideaux d'ombrage :**

Les toiles d'ombrage tissées pour serres sont idéales pour protéger les cultures du soleil. Il est nécessaire d'assurer un environnement adapté aux besoins de chaque plante pour éviter que la serre ne surchauffe et réduire le rayonnement direct

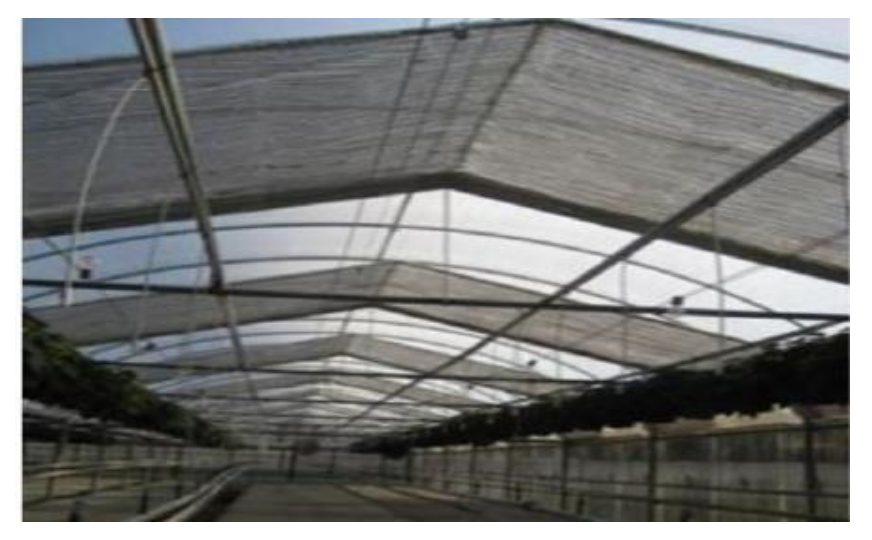

**Figure I.8**: Rideaux d'ombrage

# **1.1.1.4 Serre intelligente :**

Les serres intelligentes sont une révolution dans l'agriculture, son microclimat autorégulateur idéal pour le développement des plantes.

Elles simplifient le quotidien des agriculteurs à distance ou à proximité grâce la technique de IOT internet of things.

Plusieurs pays, comme les Pays-Bas, la Chine, le Japon, l'Allemagne ont opté pour ce type de serre [4].

# **1.1.1.5 Serre photovoltaïque :**

Les serres photovoltaïques sont considérées comme des systèmes photovoltaïques agricoles Dans le but de faciliter le passage de la lumière aux plantes, leurs structures permettent de pousser des cultures sous un toit constitué de panneaux solaires qui génèrent en partie le stockage de l'énergie électrique assure un fonctionnement autonome de la serre [5].

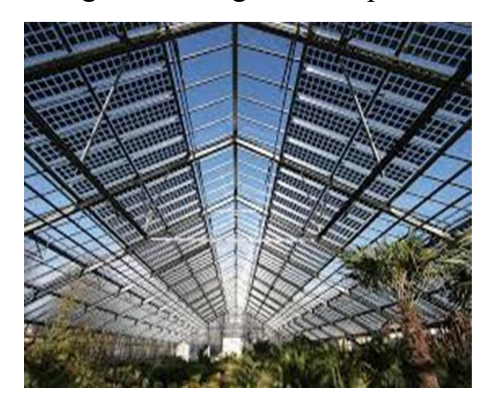

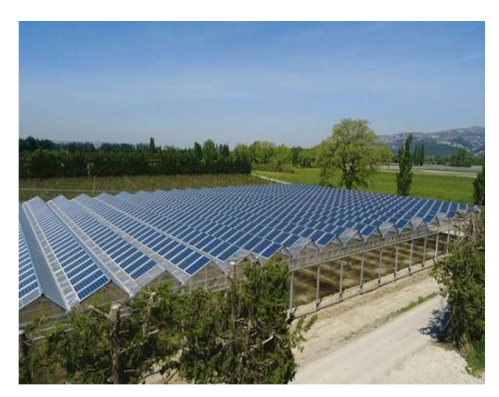

**Figure I.9**: Serre photovoltaïque

## **1.2 Les technologies pour une serre autonome et intelligente :**

Les avancées majeures dans les technologies telles que l'analyse des méga données, la robotique et la télédétection, l'Internet des objets, les systèmes d'aide à la décision et l'intelligence artificielle ont changé le secteur agricole mondial. Dans les serres, ces technologies aident les agriculteurs à accroître leurs profits, produire des cultures de manière plus écologique tout en minimisant les coûts de production. Bien que nécessaire, il y'a peu de preuves des avantages des innovations liées à l'agriculture durable.

## **1.2.1 Système de chauffage de la serre :**

Il crée un environnement tempéré ou tropical dans la serre, Le système de chauffage doit être assez puissant pour atteindre et maintenir la température désirée efficacement.

La quantité d'énergie utilisée est déterminée par la zone climatique, les coûts d'installation et d'exploitation, ainsi que le système de chauffage qui alimente la serre [8].

#### **1.2.1.1 Chauffage central :**

Ce type de système de chauffage (figure I.10) utilise une chaudière pour chauffer l'eau, La chaleur est transférée par un tuyau chaud ce type de transmission de la chaleur et est connu sous le nom de **"chaleur radiante".** La température de l'eau dans les systèmes de chauffage à haute température peut atteindre 200 degrés Fahrenheit (94 degrés Celsius), mais la température de l'eau dans les caissettes de culture peut atteindre 104 degrés Fahrenheit (40 degrés Celsius). Les tuyaux chauffés génèrent des boucles qui couvrent toute la surface de la serre [9].

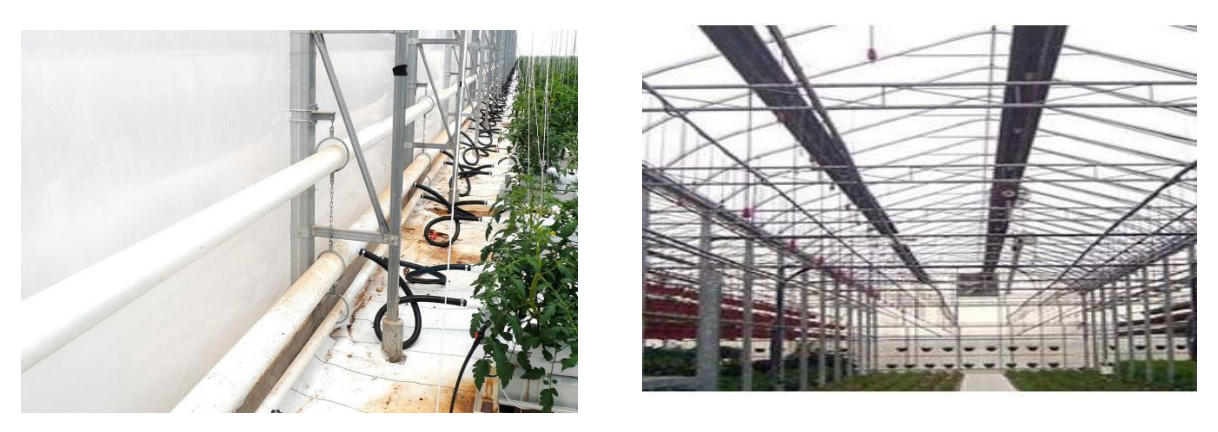

**Figure I. 10:**Chauffage central

#### **1.2.1.2 Chauffage par rayonnement infrarouge :**

La chaleur est transférée par des conduits infrarouges aux plantes et autres objets. Autrement dit, l'air ne transfère pas de chaleur, la température de l'air n'augmente pas et n'a aucun effet sur la température des plantes. Un ou deux conduits infrarouges (en forme de U) sont installés parallèlement aux gouttières, sur toute la longueur de la serre. . Les radiateurs infrarouges à faible intensité sont plus sûrs que les radiateurs infrarouges à haute intensité car les tuyaux sont chauffés jusqu'à 1100 ˚F (594 ˚C); les radiateurs à haute intensité peuvent atteindre des températures de tuyau de 1 800 ˚F (982 ˚C). En augmentant la hauteur du conduit, la différence de chaleur rayonnée vers le sol entre les extrémités du conduit peut être minimisée (figure 1.11) [10].

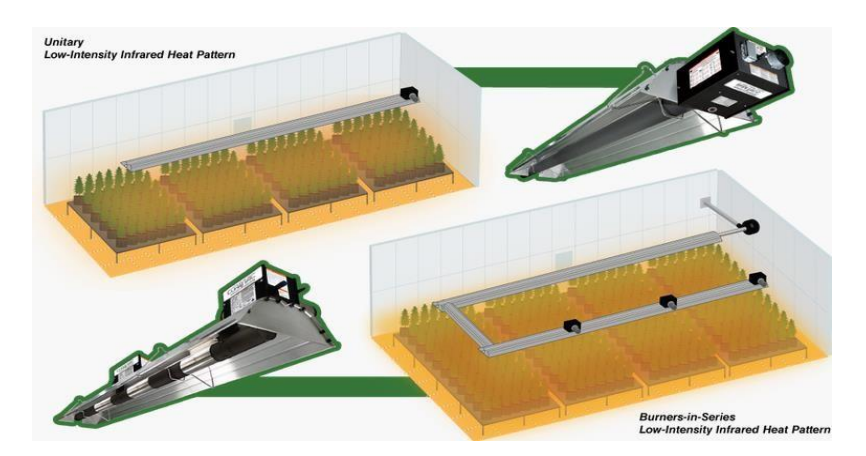

**Figure I. 11**: Chauffage par rayonnement infrarouge

## **1.2.2 Système de ventilation :**

La ventilation forcée nécessitera l'installation d'équipements électriques spécifiques dans la serre d'un coffret électrique avec protection de circuit, démarreurs, câblages, canalisations électriques, etc... Ensuite des ventilateurs peuvent être installés. Ce sont généralement des ventilateurs à vis avec volets, en fonctionnement en mode extraction. Par leur action, ces types de ventilateurs assurent une mise à jour du volume d'air dans la serre et permettent l'extraction du gaz carbonique et le rééquilibrage du climat général [6].

#### **1.2.2.1 La ventilation horizontale :**

La condensation commence dès que la température de la feuille tombe en dessous de la température de l'air. Cela crée un environnement idéal pour les maladies liées à l'humidité telles que le botrytis, les moisissures. En circulant horizontalement, l'air commence à circuler entre la récolte et l'écran.

Ce type de ventilation assure une température plus uniforme dans la serre et peut réduire le développement de maladies foliaires. L'air en mouvement aspire l'humidité des feuilles, ce qui crée un microclimat plus sec [7].

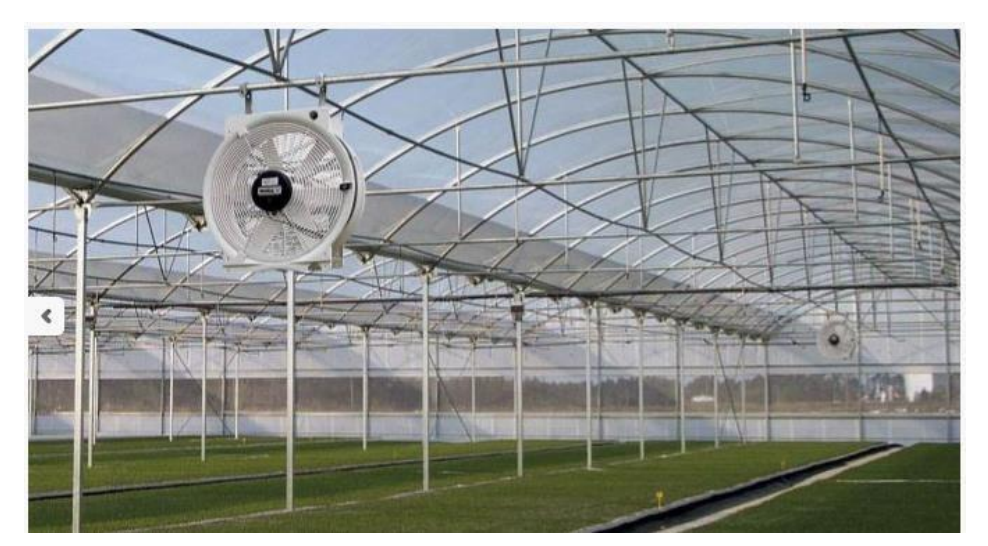

**Figure I. 12**: La ventilation horizontale

#### **1.2.2.2 Ventilation verticale :**

Elle est conçue pour les cultures qui respectent les principes de Next Generation Growing (NGG), et crée un climat uniforme dans la serre et un flux d'air entre les plantes aussi efficacement que possible. Elle aide aussi à réduire les coûts de chauffage en mélangeant l'air chaud emprisonné haut dans la serre avec de l'air frais plus près du sol. Ainsi elle produit également un flux d'air constant à faible vitesse près du sol. Le flux d'air vertical mélange efficacement l'air chaud et froid, ainsi que l'air sec et humide (figure I.13) [7].

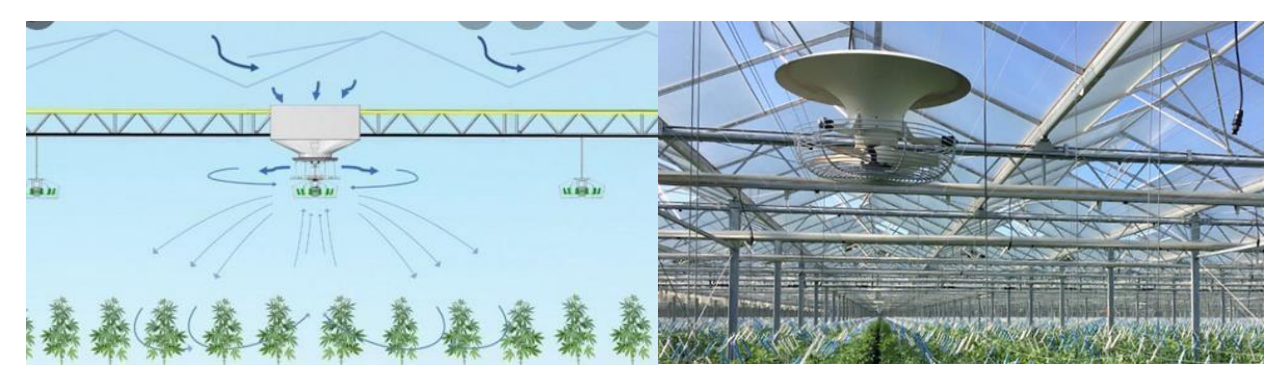

**Figure I.13: Ventilation verticale** 

#### **1.2.3 Systèmes de refroidissement :**

#### **1.2.3.1 Les panneaux de refroidissement (cooling pad):**

Des panneaux de refroidissement par évaporation reliés à un système de ventilation mécanique réduisent la température à l'intérieur du réservoir (figure 1.14). Le principe est le refroidissement adiabatique, efficace dans les climats chauds et humides. Il consiste à refroidir l'air extérieur en le faisant circuler à travers des panneaux (tapis) constitués de feuilles en cellulose alvéolaire ondulées. Ces coussinets sont contre la clôture et continuent de se mouiller. Lorsque l'air entre en contact avec l'eau, il absorbe l'humidité et aide à contrôler l'humidité dans la serre. L'eau est distribuée dans le pad par un système de pompage. En raison du fonctionnement du ventilateur, une partie de l'eau s'évapore. L'eau restante est collectée dans des caniveaux en bas des murs et stockée dans des cuves avant d'être recyclée [11].

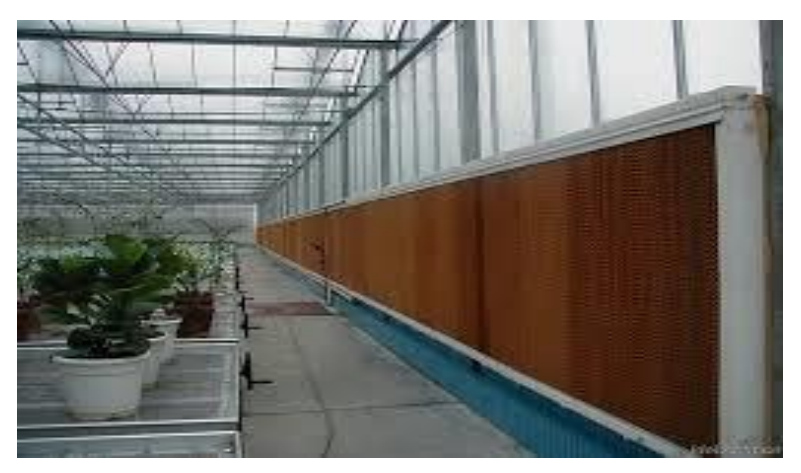

 **Figure I. 14**:Panneau de refroidissement ''Cooling Pad''

#### **1.2.3.2 Brouillard Basse Pression (fog system):**

Le brouillard basse pression suit le même principe, avec une taille de gouttelettes plus grande et moins de gouttelettes (figure 1.15). Il est principalement utilisé sur des plantes robustes qui ne craignent pas de mouiller leurs feuilles ou leurs fruits. La température et l'humidité sont régulées par un système d'humidification à haute pression, Le pulvérisateur haute pression est composé d'une pompe haute pression (70 bar), d'un système de filtration, d'un raccord autobloquant haute pression, d'un tube souple polyamide ou inox haute pression, d'un gicleur, d'une ou plusieurs électrovannes de commande et un thermohygromètre [12].

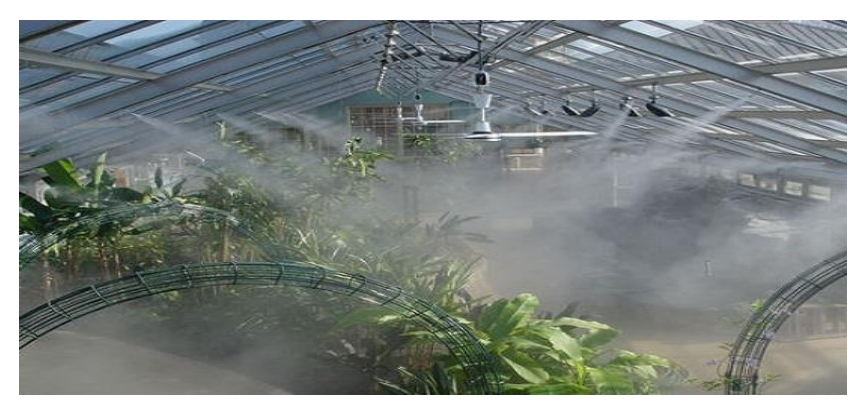

**Figure I.15**:Brouillard Basse Pression

#### **1.2.3.3 Ecran thermique :**

L'écran thermique est une maille tissée à partir de ruban de polyester et de ruban d'aluminium (figure 1.16). Cette combinaison des deux matériaux donne au cadre la fonction d'ombrage et d'isolation. Le tissu couvre toute la surface de la serre, qui ajuste automatiquement l'ouverture et la fermeture à l'aide de capteurs de température. Ces écrans sont très efficaces pour la régulation de la température dans les serres, été comme hiver. En été, ils peuvent atténuer les augmentations excessives de température en cas de fort ensoleillement en ombrageant. Pendant la nuit et l'hiver, ils gardent la chaleur à l'intérieur de la serre pour éviter les chutes brutales de température et compenser la perte de chaleur nocturne. Cependant, leur installation nécessite une grande surface libre en partie haute de la serre pour relier le renfort et les câbles de guidage de la toile. Lorsque la serre est trop ancienne ou mal adaptée, l'installation est souvent compliquée voire impossible, sa durée de vie est estimée généralement de 8 à 10 ans [13]**.**

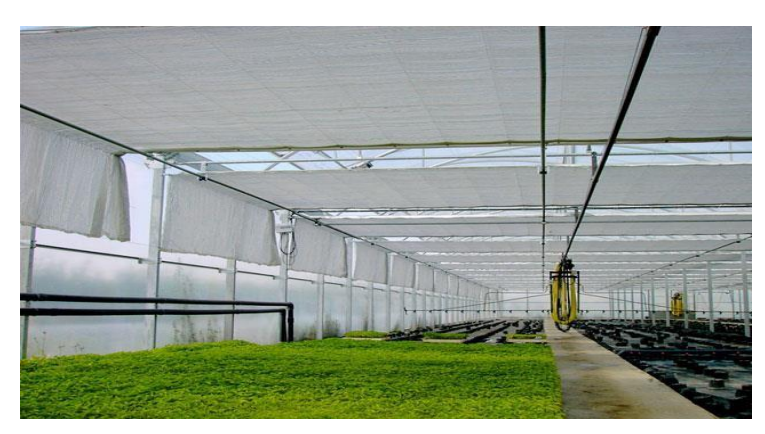

*Figure I. 16:Ecran thermique*

# **1.3 Technologie next generation growing:**

Next Generation Growing (NGG) est une nouvelle technique de production en environnement contrôlé développé aux Pays-Bas. Le NGG dote les futurs innovateurs d'outils fondés sur les connaissances et l'expérience plutôt que sur les essais et les erreurs. Elle se réfère à l'innovation technologique appliquée aux serres dans lesquelles trois équilibres primaires sont recherchés : bilan énergétique, bilan hydrique et bilan des assimiles.

Pour une production d'assimilation optimale on utilise au mieux la lumière du soleil ou l'éclairage artificiel [14].

#### **1.3.1 L'équilibre énergétique :**

Cette technologie vise à équilibrer l'énergie qui entre et sort des plantes grâce à des écrans énergétiques placés sur son toit (figure 1.17). Le rayonnement, l'éclairage horticole artificiel, les tuyaux de chauffage et la convection, qui consiste à transporter l'air chaud de la serre aux feuilles.

L'énergie est libérée par le rayonnement thermique ou l'émission de chaleur des longues vagues, la convection dans l'air froid, et l'évaporation

Il est fortement recommandé de maintenir un écran énergétique bien couvert la nuit pour réduire les niveaux d'émission de chaleur et maintenir des conditions plus contrôlées et uniformes pour assurer une excellente absorption et évaporation des cultures[14].

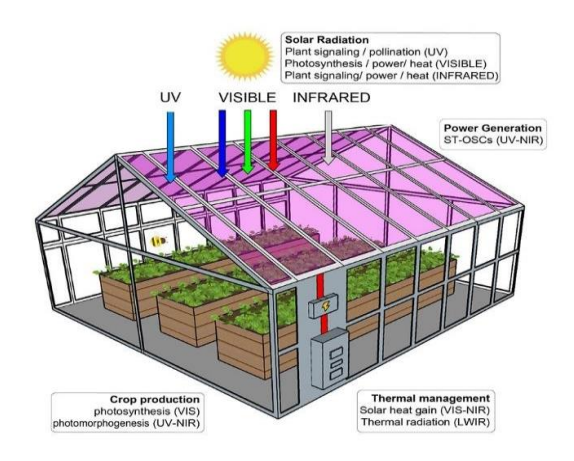

**Figure I. 17**: L'équilibre énergétique

## **1.3.2 Équilibre hydrique:**

Le bilan hydrique est l'équilibre entre la prise d'eau et le débit sortant des plantes. La majeure partie de la production d'eau est due à l'évaporation, et seule une petite partie de la prise d'eau totale est stockée dans la plante et dans les fruits.

L'évaporation est causée par le rayonnement solaire, les lumières artificielles et les tuyaux de chauffage. En absence de rayonnement, la source d'énergie est le transfert de chaleur par convection, qui est induit par le mouvement de l'air et déficit d'humidité [14].

Les plantes doivent s'évaporer et donc absorber l'eau de la zone racinaire pour trois raisons: l'absorption nutritionnelle, la croissance et le refroidissement.

Pour maintenir l'équilibre hydrique et une disponibilité adéquate en eau, le débit d'eau prélevé dans la zone racinaire doit être au moins égal au taux d'évaporation.

# **1.3.3 L'équilibre assimilat du CO₂ :**

C'est l'équilibre entre la production et la consommation. Pour maximiser la croissance de la plante. Une quantité élevée de lumière entraîne une plus grande production d'assimilat, sous l'hypothèse qu'il y a suffisamment de CO₂ et que les stomates sont ouverts. Le taux de consommation d'assimilats au sein de la plante dépend principalement de la température moyenne.

Pour maintenir la production et la consommation d'assimilats en équilibre, il doit y avoir un rapport permanent entre la somme de la lumière (production d'assimilats) et la température moyenne (consommation d'assimilats), de préférence quotidiennement [14].

#### **1.3.4 L'éclairage artificiel effet LED:**

Les leds ou les dels (diodes électroluminescentes) consomment très peu d'énergie et émettent très peu de chaleur, ce qui permet de les placer le plus près possible des plantes sous le couvert végétal pour une efficacité photosynthétique sans risque de combustion, avec leur longue durée de vie elles assurent une rentabilité économique aux producteurs (figure 1.18).

Avec leur gamme spectrale monochromatique diversifiée, les leds offrent des recherches sur le thème de l'impact effets du spectre visible, ultraviolet et infrarouge sur la croissance, la synthèse et l'accumulation des plantes phytochimiques de qualité végétale. Ceci est dû au pouvoir de distribution d'une seule longueur d'onde tout en étant capable de moduler le spectre luminescent, qui est envoyé en fonction des réponses reçues. Ce qui signifie que chaque plante réagit différemment selon le spectre reçu et son stade de développement qui va contribuer ainsi à lutter contre sa malnutrition [15]

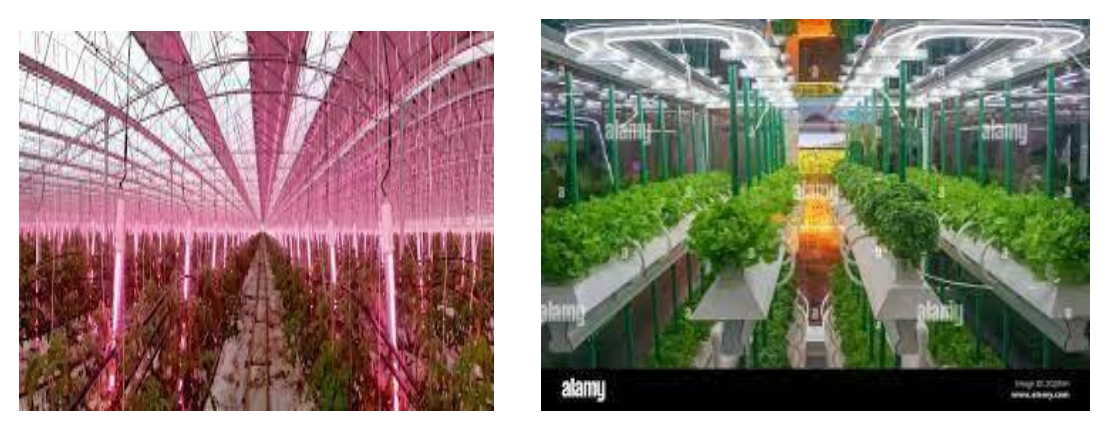

**Figure I.18**: L'éclairage LED

#### **1.3.5 Technologie caméra de surveillance :**

Elle est considérée comme une composante hautement prioritaire du suivi de la croissance et de la santé des plantes. Les images fournies par cette technologie présentent une gamme variée d'ensembles de données adaptables qui pourraient être analysées et évaluées par des systèmes automatiques pouvant fournir des mesures telles que la taille et la couleur des feuilles, la morphologie et le développement des plantes.

Dans la figure 1.19 est illustré un exemple de système d'imagerie de couleur HD, qui est un ensemble de caméras Web Red-Green-Blue (RVB) de4 MP contrôlables à distance. Ce système est chargé de surveiller l'ensemble de la serre. D'autres imageurs spectraux à double longueur d'onde sont aussi utilisés.

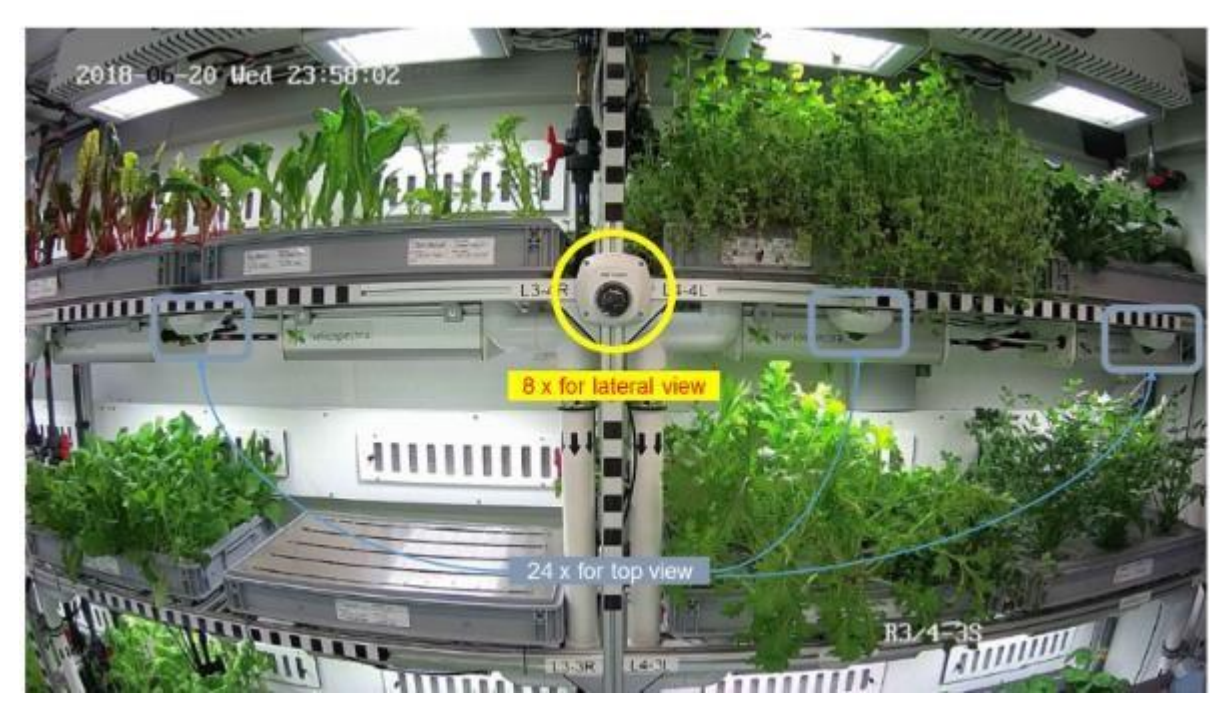

**Figure I. 19**: Système d'imagerie de couleur HD illustrée dans une image de vue latérale.

Le système d'imagerie spectrale à double longueur d'onde permet de rechercher l'utilisation d'images à longueur d'onde différentielle pour la surveillance phytosanitaire.

Les vastes capacités de contrôle du système d'éclairage permettent l'utilisation de techniques telles que l'indice de végétation par différence normalisée dans l'évaluation et le suivi de la santé des végétaux. Cette technique est utilisée dans le projet eden iss [16]

## **Conclusion**

Dans ce chapitre nous avons défini les différents types de serres utilisées dans le monde agricole. Nous avons aussi présenté les caractéristiques qui distinguent chacune d'elles, les stratégies optées pour un rendement efficace tout en contrôlant les paramètres de la serre, leur évolution et leur impact sur le secteur agricole.

# *Chapitre II*

*Outils de conception* 

#### **Introduction:**

L'étape la plus importante avant la mise en œuvre de tout projet électronique est l'étude de concept pour permettre d'établir correctement le prototype. Pour une conception correcte des systèmes de contrôle des paramètres climatiques dans les serres agricoles, il est nécessaire de choisir des solutions techniques appropriées. Les solutions techniques existantes dans ce domaine, qui vise à répondre aux besoins et aux exigences des agriculteurs et leur cahier de charge. Le service fourni résume la planification pratique selon le cahier de charge . Dans ce chapitre, on présente les différents outils et composants utilisés pour développer notre projet de serre intelligente. Cette étude a été inspirée par des solutions technologiques existantes utilisées sur le terrain, conçues pour répondre aux besoins des experts dans ce domaine.

#### **2.1 Découvrir Arduino:**

#### **2.1.1 Histoire d'Arduino:**

Arduino a commencé en Italie, à l'Interaction Design Institute Ivrea (IDII), une école d'études supérieures pour le design d'interaction qui se concentre sur la façon dont les gens interagissent avec les produits, les systèmes et les environnements numériques, et comment ces interactions nous affectent.

Bill Verplank et Bill Moggridge ont créé le terme « conception d'interaction » au milieu des années 1980. Son croquis illustré dans la figure II.1 met en évidence le principe de base de la conception de l'interaction. Si vous faites quoi que ce soit, vous expérimentez un changement, et à partir de cela, vous pouvez apprendre sur le monde.[17]

DESIGN Countery of Bill Verpionk

**Figure II.1:** Le croquis de Bill Verplank.

La conception de l'interaction est un concept général utilisée pour décrire la façon dont les gens interagissent avec les ordinateurs traditionnels en utilisant des périphériques (comme la souris, les claviers et les écrans tactiles) pour naviguer dans un environnement numérique représenté graphiquement à l'écran.

Une autre approche, connue sous le nom d'informatique physique, consiste à utiliser l'électronique pour accroître la portée de ces programmes, logiciels ou systèmes informatiques.

En 2001, Casey Reas et Benjamin Fry ont lancé le projet Processing, qui visait à intégrer les non-programmeurs à la programmation

Le projet Arduino a vu le jour en 2005 en réponse au besoin de gadgets peu coûteux et simples à utiliser pour les étudiants en conception d'interaction à employer dans leurs projets [17].

#### **2.1.2 Arduino :**

Arduino est une plateforme libre et open-source dédiée à la création de projets électroniques. Il est composé d'une carte de circuit imprimé programmable PCB connu sous le nom de microcontrôleur avec diverses entrées et sorties et d'un logiciel appelé IDE (Integrated Development Environment) qui et est utilisé pour créer et télécharger du code informatique sur la carte physique.

Ces entrées et sorties permettent à l'ordinateur et à l'Arduino de détecter et d'affecter des objets dans le monde réel [17].

#### **2.1.3 Pourquoi Arduino?**

Contrairement à la plupart des cartes de circuits imprimés programmables, l'Arduino n'a pas besoin d'un morceau de matériel séparé connu comme un programmeur pour charger le nouveau code dans la carte ; au lieu de cela, un câble USB est suffisant.

En outre, l'IDE Arduino utilise une forme simplifiée du langage C++, rendant la programmation plus facile à comprendre.

Enfin, Arduino fournit un facteur de forme standard qui sépare les fonctionnalités du microcontrôleur en un conteneur plus accessible [17].

## **2.1.4 Le choix d'Arduino :**

Il n'existe pas une seule carte Arduino définitive, mais plusieurs types de cartes Arduino, chacune ayant sa propre conception pour répondre à des besoins différents. Les paramètres à prendre en compte entre les différentes cartes sont : le prix**,** la dimension, le nombre d'entrées/sorties, le poids, la taille mémoire, les connecteurs disponibles et le besoin de souder les connecteurs.

Une carte peut être considérée comme l'archétype du matériel Arduino. Raison pour laquelle le choix peut s'avérer difficile car le nombre de planches disponibles ne cesse de croître, chacune offrant des options nouvelles et intrigantes. Mais celui avec lequel presque tout le monde commence et qui convient à la grande majorité des applications est l'Arduino Uno[17].

#### **2.1.5 Arduino Uno:**

L'Arduino/Genuino Uno est une carte de microcontrôleur basée sur le microcontrôleur ATmega328P (figure II.2).

Il contient 14 broches d'E/S numériques (dont six peuvent être utilisées comme sorties PWM, six entrées analogiques, un cristal de quartz de 16 MHz, une connexion USB, une prise de courant, un en-tête ICSP, et un bouton de réinitialisation.

Son alimentation se fait à travers un USB connecté à un ordinateur ou avec un adaptateur AC-DC ou une batterie pour commencer.

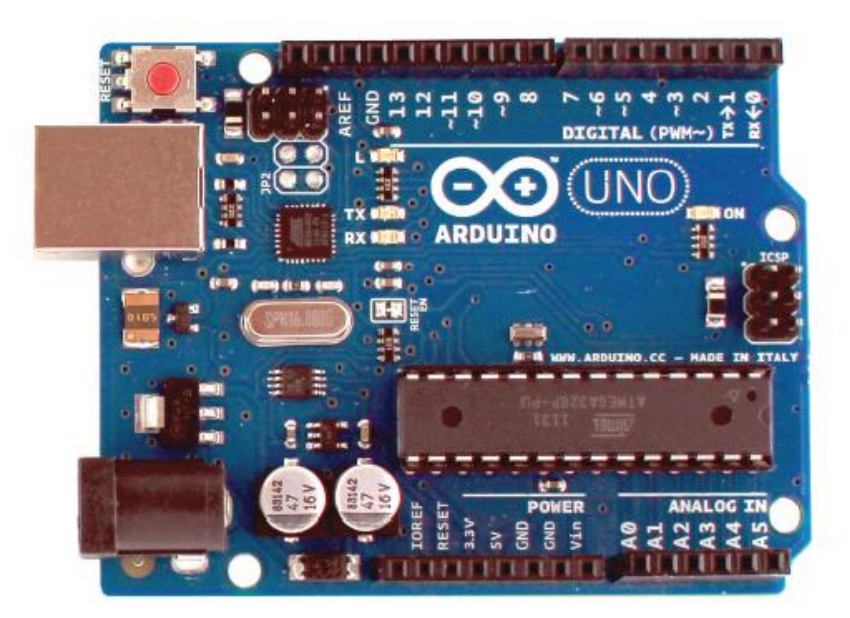

**Figure II. 2:** Arduino Uno

#### **2.1.6 Les caractéristiques et des composants d'Arduino :**

#### **a) Épines numériques :**

Il y'a14 broches pour but d'envoyer et recevoir des signaux numériques, on utilise des broches numériques. Le terme "numérique" signifie que les broches ont deux états : off et on.

En terminologie électrique, ces états correspondent à 0 ou 5 volts, sans valeurs intermédiaires [17].

#### **b) Épines analogique :**

Il y'a 6 épines pour recevoir une valeur analogique, on a besoin de broches analogiques. Une valeur analogique est sélectionnée à partir d'un ensemble de valeurs.

La plage est la même qu'avec les broches numériques, 0V à 5V, mais la valeur peut être à n'importe quel point  $-0,1, 0,2, 0,3$ , et ainsi de suite [17].

#### **c) La sortie analogique :**

Les broches de sortie analogiques sont présentes, mais elles sont cachées parmi les broches numériques étiquetées PWM avec le symbole.

PWM est une abréviation de modulation de largeur d'impulsion, qui est une technique pour créer l'apparence d'une sortie analogique à l'aide de broches numériques.

Le symbole (~) s'affiche à côté des broches numériques 3, 5, 6, 9, 10 et 11, indiquant qu'on a six broches compatibles PWM [17].

#### **d) Connecteurs d'alimentation :**

Les broches d'alimentation sont utilisées pour distribuer l'alimentation aux entrées et sorties partout où l'alimentation est nécessaire.

Vin (source de tension extérieure) peut être utilisé pour fournir une tension (V) équivalente à celle fournie par la prise d'alimentation externe (par exemple12V).Cette broche peut également être utilisée pour alimenter l'Arduino à partir d'une autre source.

GND désigne les broches de terre, qui sont nécessaires pour compléter les circuits.

La broche 13 sert également de troisième terre. Toutes ces broches sont attachées ensemble et partagent le même terrain [17].

On utilise 5 V ou 3,3 V pour alimenter les composants ou les circuits.

#### **e) Port USB :**

Le programme envoie au microcontrôleur de la carte Arduino pour lui indiquer quoi faire. L'énorme prise métallique a un port de câble USB A-B.Ce dernier est similaire à celui utilisé sur votre imprimante ou scanner domestique,

L'Arduino repose sur l'USB pour l'alimentation et le transfert de données. Un câble USB est idéal pour les applications à faible puissance et la transmission de données vers et depuis un ordinateur.

#### **f) Prise de courant :**

La prise est située à côté de la prise USB. Cette connexion permet d'alimenter l'Arduino à partir d'une source séparée.

La source d'énergie peut être un convertisseur AC-DC, une batterie, ou même un panneau solaire. Le connecteur requis est une fiche positive centrale de 2,1 mm..

#### **g) Le bouton de réinitialisation :**

Le bouton de réinitialisation est situé à côté du connecteur USB de la carte Uno. Lorsqu'il est maintenu pendant un certain temps, il redémarre le programme Arduino ou l'arrête complètement.

Les mêmes résultats peuvent être obtenus en connectant un fil entre la GND et la goupille de réinitialisation, qui est située à côté de la 3.3V [17].

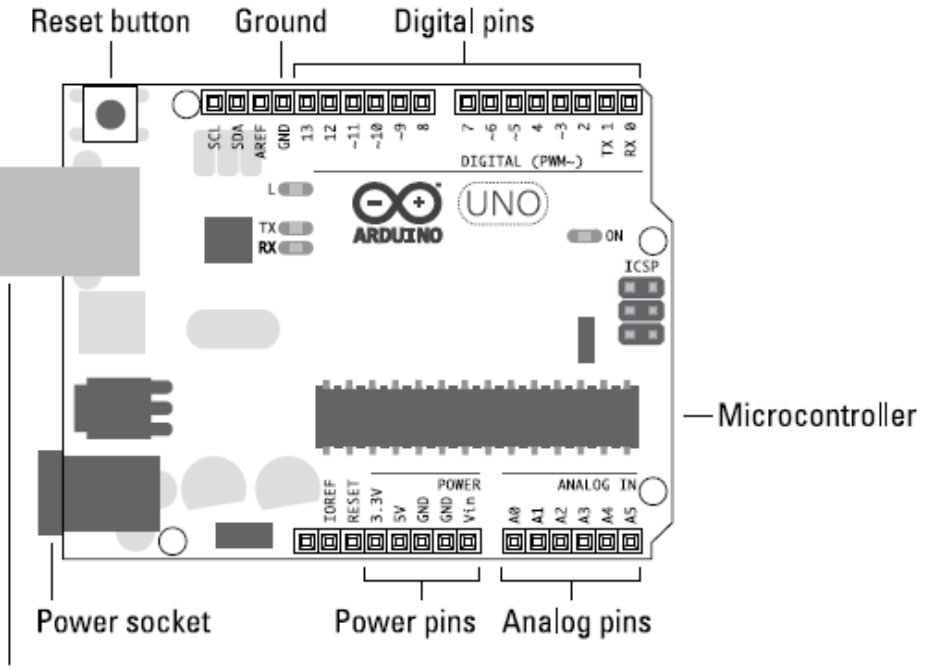

USB socket

**Figure II. 3:** Un Arduino Uno avec toutes les pièces importantes étiquetées

#### **2.2 Les capteurs:**

Un capteur, au sens le plus large, est un dispositif, un sous-système qui détecte des événements ou des changements dans son environnement et transmet l'information à d'autres appareils électroniques, le plus souvent un processeur informatique. En d'autres termes, le capteur génère un signal de sortie afin de détecter un phénomène physique.

Les capteurs sont toujours utilisés en conjonction avec d'autres composants électroniques.

#### **2.2.1 Classification des capteurs :**

La classification des capteurs se fait en fonction du type de signal de sortie ou des paramètres physiques qu'ils mesurent, ainsi que d'autres facteurs.

#### **a. Capteurs analogiques :**

Les capteurs analogiques génèrent un signal de sortie continu ou une tension proportionnelle à la quantité mesurée.

La température, la vitesse, la pression, le déplacement, la contrainte et d'autres variables physiques sont toutes des valeurs analogiques puisqu'elles sont de nature continue.

Les signaux analogiques peuvent également être facilement convertis en signaux numériques pour utilisation dans les systèmes de microcontrôleur utilisant des convertisseurs analogiques-numériques

#### **b. Capteurs numériques :**

Les capteurs numériques, comme leur nom l'indique, génèrent des signaux de sortie numérique discrets ou des tensions qui sont une représentation numérique de la quantité mesurée.

Les capteurs numériques génèrent un signal de sortie binaire qui est soit une logique "1" ou une logique "0," ou "ON" ou "OFF."

Cela implique qu'un signal numérique ne génère que des valeurs discrètes (non continues) qui peuvent être produites comme un seul "bit" transmission série ou en combinant les bits pour créer une seule sortie "octet" transmission parallèle.

La figure II.4 représente le capteur, comme nos cinq sens, qui recueille les informations de l'environnent et l'envoi à la carte Arduino qui traitera cette dernière par un programme ensuite ordonne aux actionneurs d'effectuer une action voulue

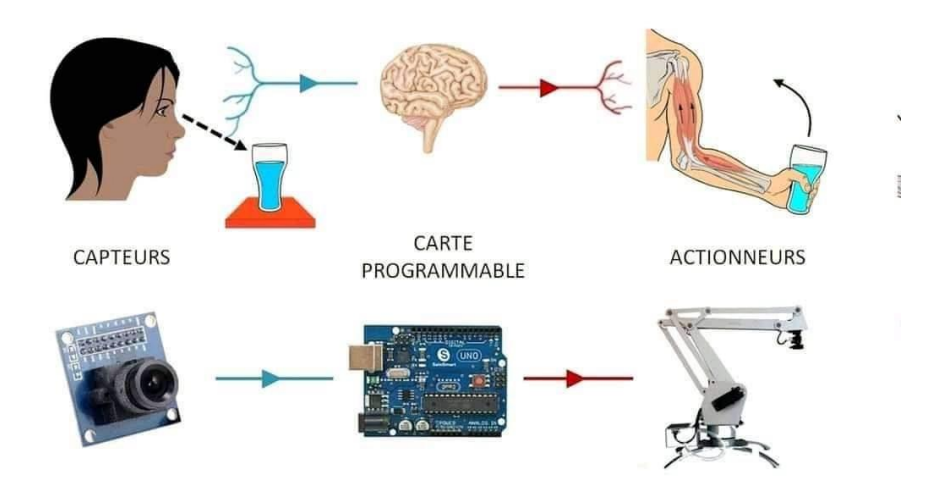

**Figure II. 4:** Rôle d'un capteur

#### **2.3 Les outils de conception du prototype :**

#### **2.3.1 Le capteur dht22 :**

LeDHT22 est un capteur numérique de température et d'humidité de base peu coûteux. Il mesure l'air ambiant avec un capteur d'humidité capacitif et une thermistance et produit un Signal numérique sur la broche de données.

Le capteur DHT22 peut mesurer des températures allant de -40 à +125 °C avec une précision de +/- 0,5 °C et des niveaux d'humidité relative allant de 0 à 100 % avec une précision de +/- 2 % (+/- 5 % aux extrêmes, 10 % et 90 %).

Toutes les 500 millisecondes, une mesure peut être prise soit deux fois par seconde [18].

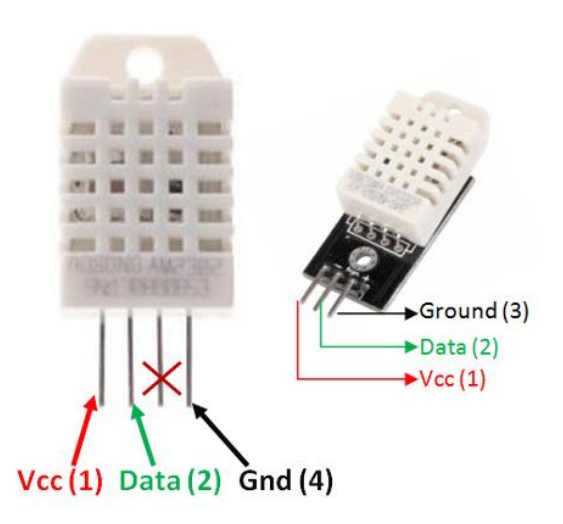

**Figure II. 51:** Capteur numérique de température et d'humidité

## **2.3.1.1 Les caractéristiques principales du dht22 :**

Les caractéristiques principales du DHT22 sont résumées dans la table II.1 suivant [19] :

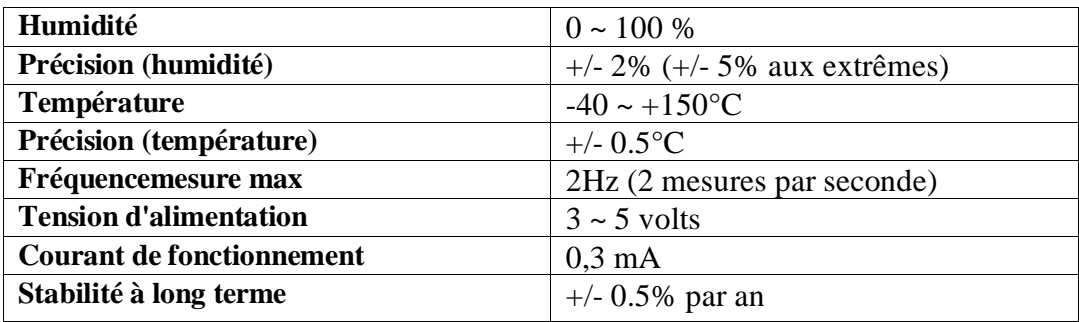

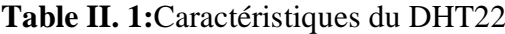

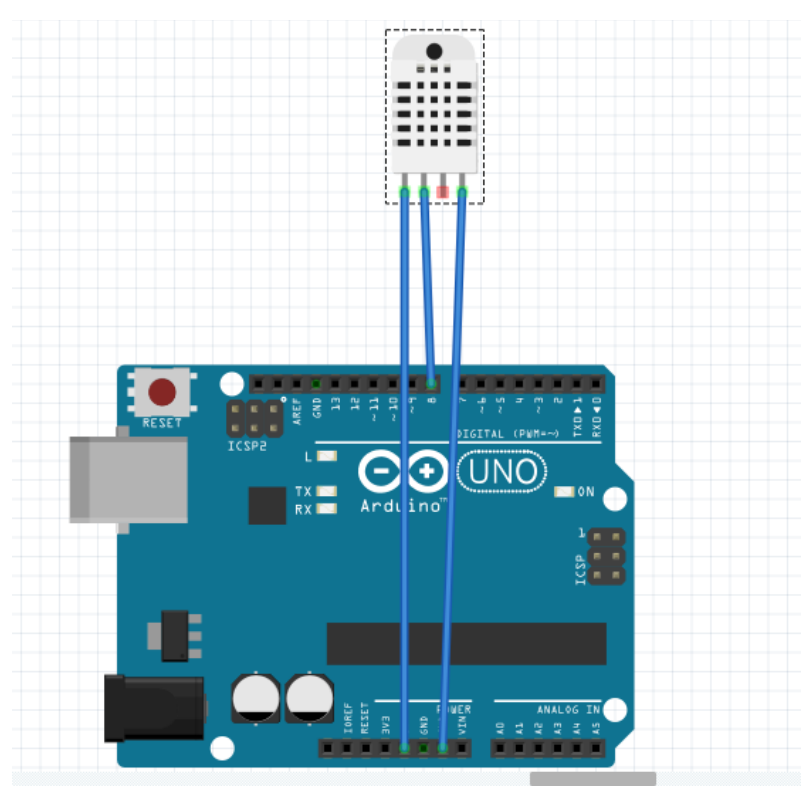

# **2.3.1.2 Branchement du dhtt22 avec Arduino :**

**Figure II. 6 :** Branchement du DHT22 avec logiciel Fritzing[20]

#### **2.3.2 Capteur hygrométrie de sol :**

Il est utilisé pour surveiller l'humidité du sol, il mesure la teneur volumétrique de l'eau dans le sol et produit le niveau d'humidité (figure II.7) Le module contient des sorties numériques et analogiques, ainsi qu'un potentiomètre pour ajuster le niveau de seuil. Il se compose de deux composantes [21]:

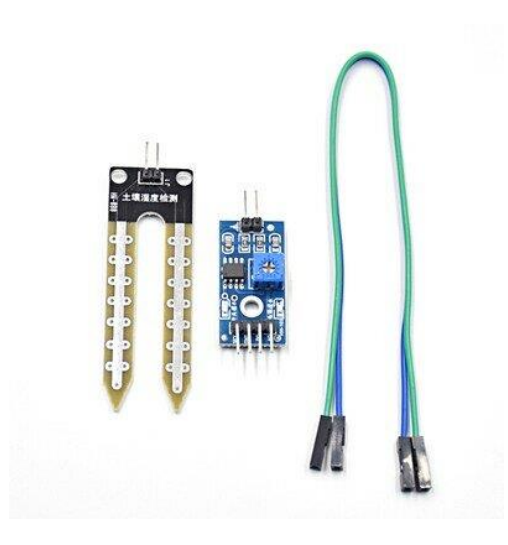

**Figure II.7:** Capteur hygrométrie de sol
#### **a. La sonde**

Le capteur se compose d'une sonde en forme de fourche, avec deux conducteurs exposés, qui est insérée dans le sol ou partout, où la teneur en eau doit être détectée (figure II.8). Il fonctionne comme une résistance variable, la résistance variant en fonction de l'humidité du sol [22].

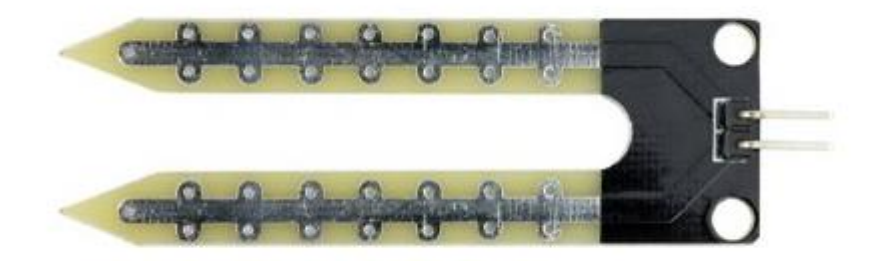

**Figure II. 8:** La sonde

#### **b. Le module**

Le capteur comprend un module électronique qui relie la sonde à l'Arduino (figure II.9).Il génère une tension de sortie basée sur la résistance de la sonde, qui est fournie via une broche de sortie analogique.

Le même signal est fourni dans un comparateur haute précision LM393, qui le numérise et le rend disponible via une broche de sortie numérique.

Le module comprend un potentiomètre pour régler la sensibilité de la sortie numérique. À l'aide de ce dernier, on peut établir un seuil de sorte que lorsque le niveau d'humidité dépasse la valeur seuil, le module affiche LOW sinon HIGH [22].

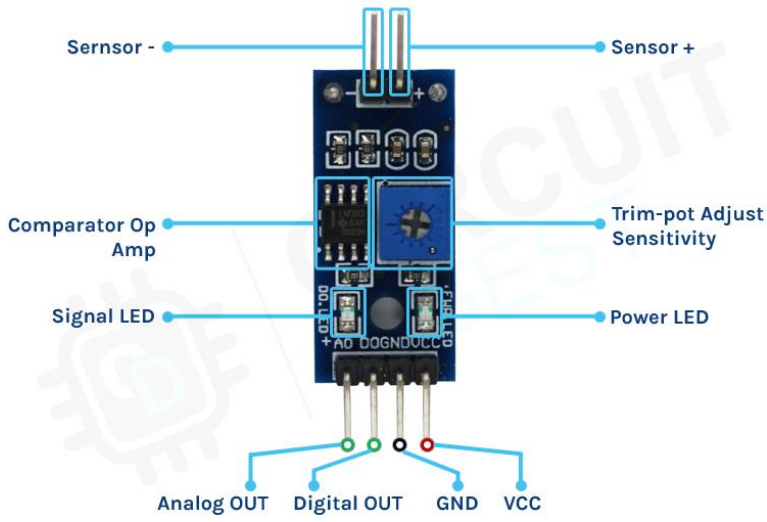

**Figure II. 9 :** Module de détection d'humidité

## **2.3.2.1 Les caractéristiques principales du Capteur hygrométrie de sol :**

Les caractéristiques principales du capteur hygrométrie de sol : sont résumées dans la table II.2 suivante :

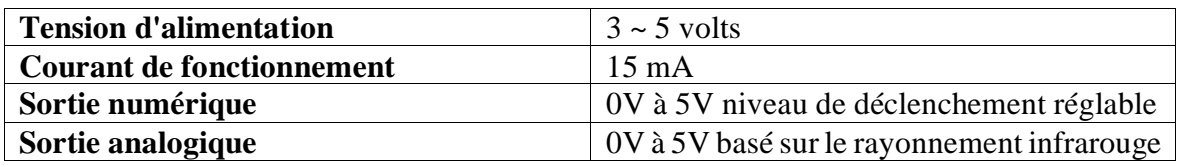

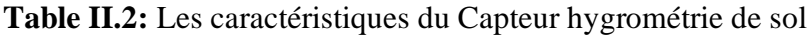

## **2.3.2.2 Le branchement du Capteur hygrométrie de sol avec Arduino :**

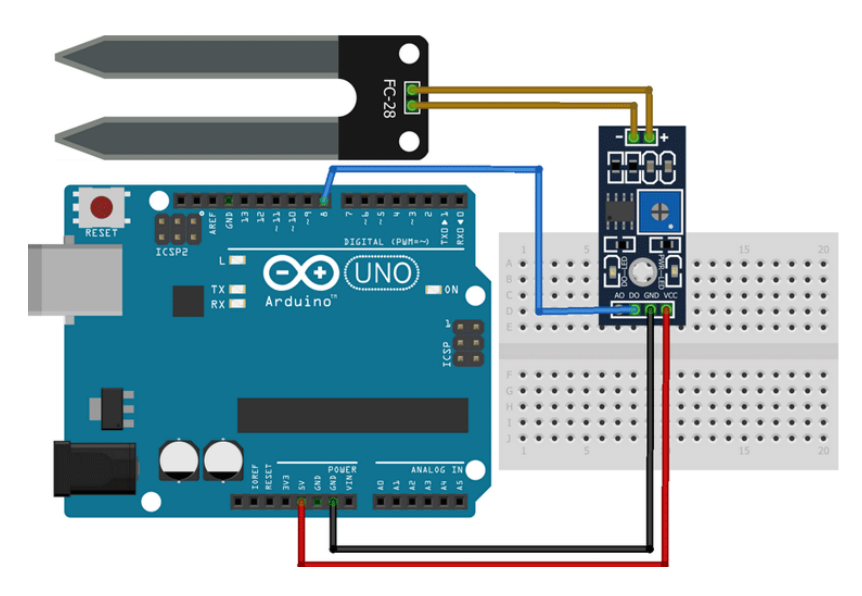

**Figure II.10:**Le branchement du Capteur hygrométrie avec tinkercad

## **2.3.3 Capteur de niveau d'eau :**

Le capteur de niveau d'eau, illustré dans la figure II.11, contient dix traces de cuivre exposées sur le capteur, dont cinq sont des traces de puissance et cinq sont des traces de détection, ces traces sont entrelacées de sorte qu'une trace sensorielle est connectée à chaque deux traces de puissance. Lorsqu'elles sont submergées, ces traces ne sont généralement pas reliées, mais sont comblées par l'eau.

La série de conducteurs parallèles exposés fonctionne comme une résistance variable (similaire à un potentiomètre) dont la résistance varie avec le niveau d'eau. Le changement de résistance correspond à la distance entre le haut du capteur et la surface de l'eau, ce qui signifie plus le capteur est immergé dans l'eau, meilleure est sa conductivité et plus sa résistance est faible. Moins le capteur est immergé dans l'eau, plus la conductivité est faible et plus la résistance est élevée.

Le capteur génère une tension de sortie basée sur la résistance, que nous pouvons mesurer pour calculer le niveau d'eau [23].

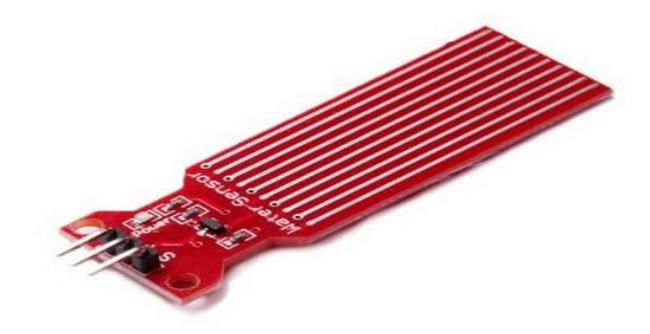

**Figure II.11:**Capteur de niveau d'eau

## **2.3.3.1 Les caractéristiques principales du capteur de niveau d'eau :**

Les caractéristiques principales du capteur de niveau d'eau sont résumées dans la table II.3 suivantes :

| <b>Tenstion d'alimentation</b>         | $3 - 5$ V         |
|----------------------------------------|-------------------|
| <b>Courant de fonctionnement</b>       | Moins de 20 mA    |
| Zone de détection :                    | $40$ mm x $16$ mm |
| <b>Température de fonctionnement :</b> | $10$ à 30         |
| Humidité de fonctionnement             | 10% à 90%         |

**Table II.3:** Les caractéristiques du capteur de niveau d'eau

## **2.3.3.2 Le branchement du Capteur de niveau d'eau Avec Arduino :**

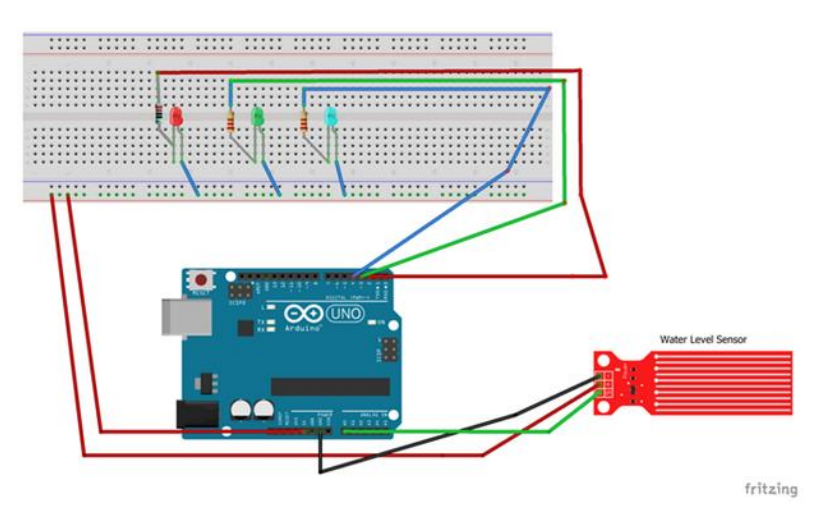

**Figure II. 12:** Branchement de capteur de niveau avec le logiciel fritzing

## **2.3.4. Le servo moteur SG90 :**

Un servomoteur est un système conçu pour produire un mouvement précis en réponse à des commandes externes. Il se compose d'un moteur à courant continu avec deux propriétés particulières : au lieu d'une rotation constante, il est asservi avec position angulaire, ce qui signifie que l'arbre de sortie du servomoteur respectera la consigne de commande que vous lui donnerez. et maintiendra sa position fixe pour contrôler la vitesse de rotation. Le modèle SG90 est généralement utilisé en robotique ou au niveau éducatif. Tous les servos usés en robotique ont un connecteur à trois câbles: VCC (rouge), GND (marron) et le signal (orange) [24].

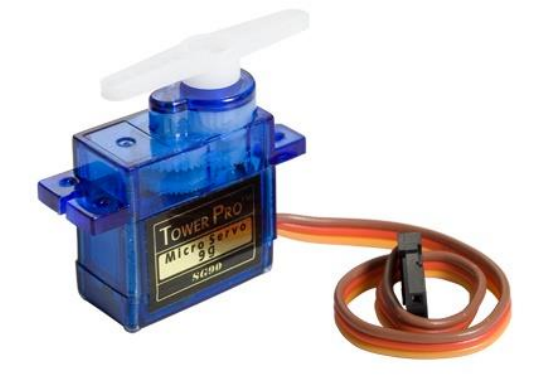

**Figure II.13: S**ervo moteur SG90.

## **2.3.4.1 Caractéristiques principales du servo moteur SG90:**

Les caractéristiques principales du capteur de niveau d'eau sont résumées dans la table II.4 suivante :

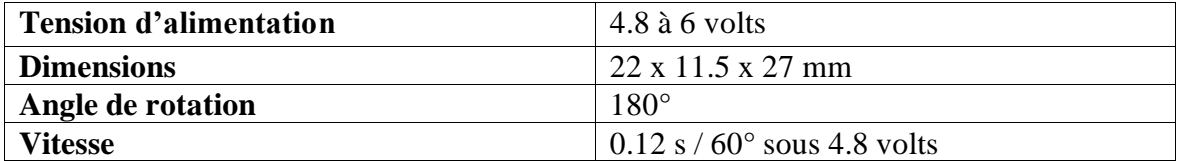

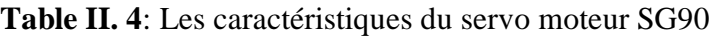

## **2.3.4.2 Le branchement du servo moteur SG90 avec Arduino:**

Ci-joint dans la figure II.14 le branchement du servo moteur SG90 avec Arduino :

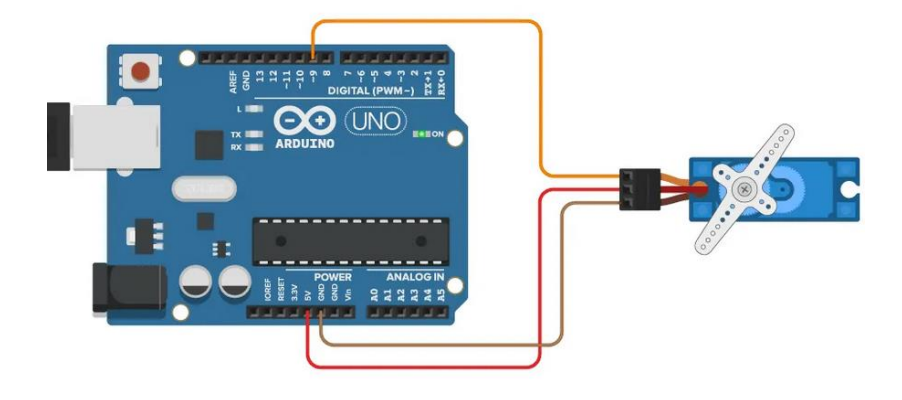

**Figure II. 14 : L**e branchement du servo moteur SG90

## **2.3.5 La photorésistance :**

Elle est également appelée résistance dépendant de la lumière (LDR) constituée d'un semiconducteur à haute résistance. Si la lumière incidente a une fréquence suffisamment élevée (une longueur d'onde inférieure à la longueur d'onde du seuil), elle transporte une quantité importante d'énergie.

Les photons absorbés par le semi-conducteur fourniront suffisamment d'énergie aux électrons corrélés pour passer de la bande de valence à la bande de conduction. Ce phénomène est compris dans le cadre de la théorie des bandes. Lorsque le photon d'entrée est suffisamment énergétique, la création de paires électron-trou augmente en fonction de l'intensité du flux lumineux [25].

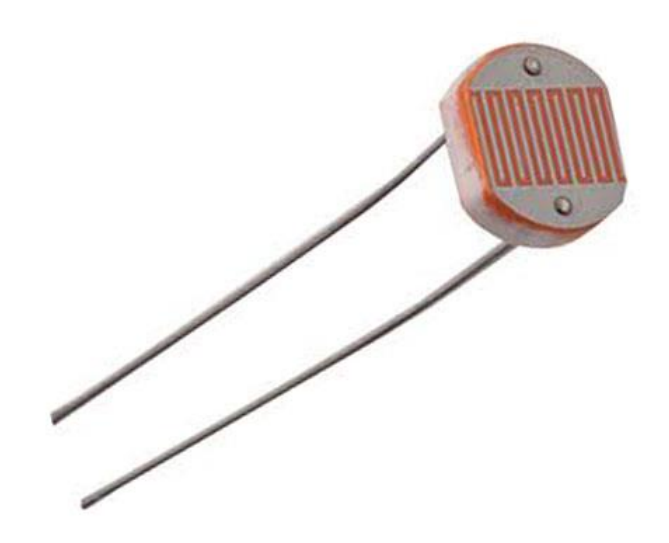

**Figure II. 15 :** La photorésistance

La photorésistance peut être utilisée :

- Pour classifier la disponibilité ou l'indisponibilité de la lumière de la même manière qu'un posemètre de caméra.
- Dans la conception de l'éclairage public
- Dans un système SCADA pour accomplir des tâches telles que le comptage de la quantité de colis sur une bande transporteuse en mouvement.

## **2.3.5.1 Branchement de la photorésistance avec Arduino :**

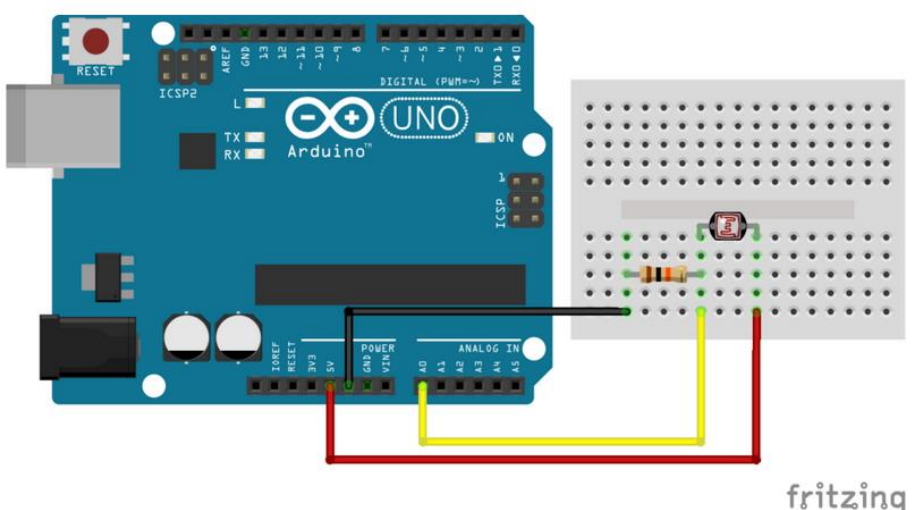

**Figure II. 16** : Branchement de la photorésistance avec Arduino

## **2.3.6 La pompe d'arrosage :**

Elle est utilisée pour déplacer l'eau d'un niveau inférieur à un niveau supérieur, où elle s'écoule dans les canaux vers les champs qui nécessitent une irrigation ou pour l'élever à la tête de pression requise afin qu'elle puisse être pulvérisée sur les champs via des systèmes de tuyauterie. Dans le prototype de la serre on utilise le mini pompe à eau submersible de moteur CC alimentée par une source de tension 5 volts [26].

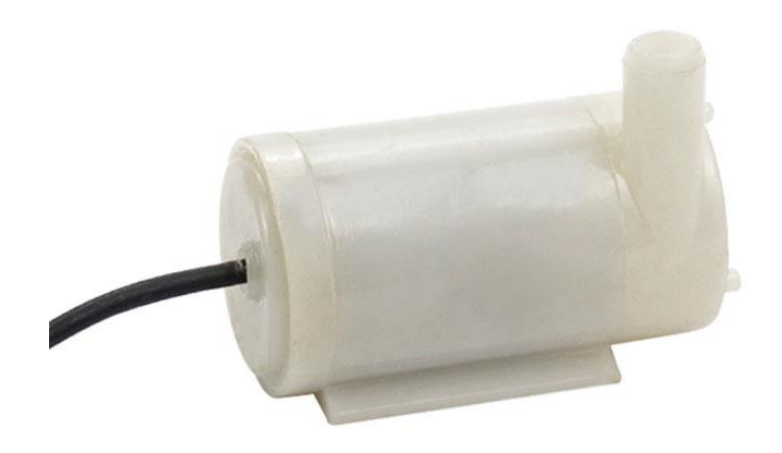

**Figure II. 17 :** Mini pompe à eau

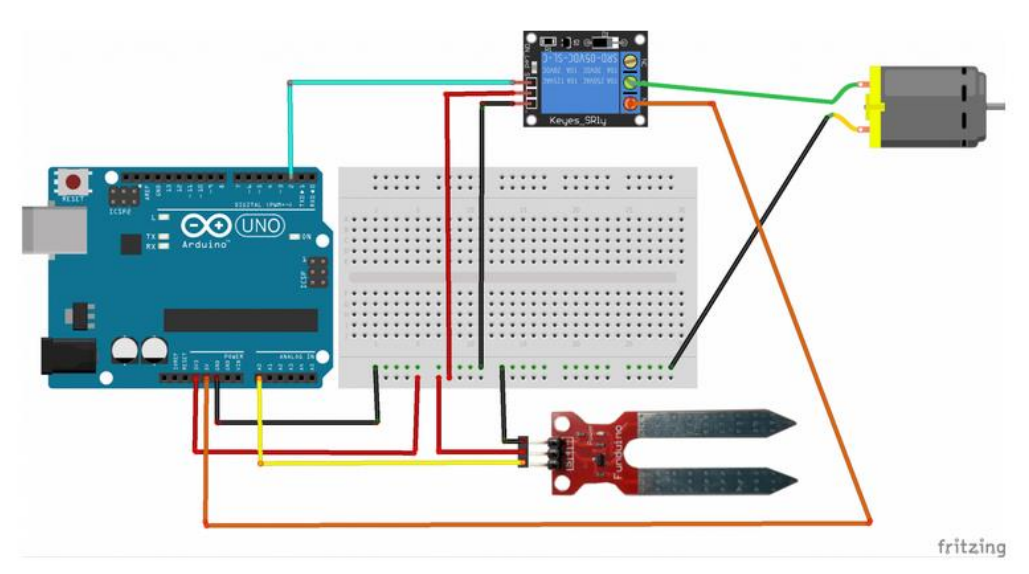

### **2.3.6.1 Branchement de la pompe à eau avec Arduino**

**Figure II. 18 :** Le branchement de la pompe à eau avec Arduino

## **2.3.7 Le relais :**

Un relais est un interrupteur actionné électrique qui peut être allumé ou éteint, permettant ou empêchant le flux de courant. Il peut contrôler les basses tensions fournies par les broches Arduino 5 V.

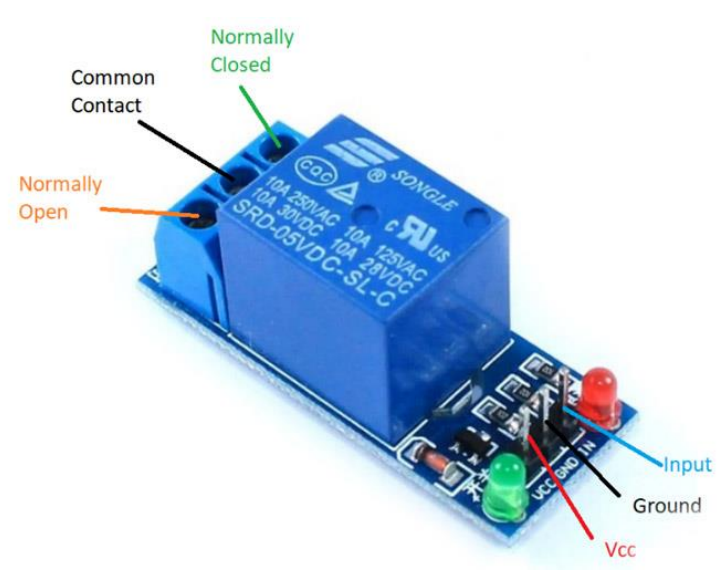

**Figure II. 19** : Le relais

Il a deux connecteurs sur le côté haute tension, chacun avec trois prises : commun (COM), généralement fermé (NC), et ordinairement ouvert (NO).

**COM :** signifie épingle commune.

**NC** (Normalement fermé) : Cette configuration est utilisée lorsqu'on souhaite que le relais soit fermé par défaut, ce qui signifie que le courant circule à moins que vous n'envoyiez un signal de l'Arduino au module relais pour ouvrir le circuit et arrêter le courant.

**NON (Normalement ouvert)** : Dans l'option normalement ouverte, le relais est toujours ouvert, de sorte que le circuit est cassé, sauf si vous envoyez un signal de l'Arduino pour le fermer[27].

## **2.3.8 Fils connecteur :**

Ce type de fil est essentiel pour faire des connexions avec vos breadboards et diverses cartes électroniques ou autres supports (figure II.20). Il est facile de connecter un connecteur mâle à un connecteur femelle sans causer de dommages.

Ces fils sont très utiles pour connecter Arduino ou breadboard à des cartes électroniques qui ont des connecteurs mâles

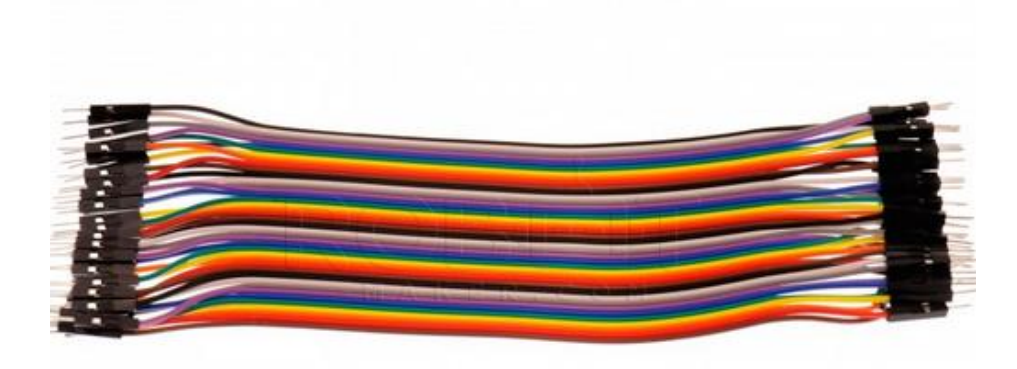

**Figure II. 20**: Fils connecteur

## **2.3.9 La résistance :**

La capacité physique d'un matériau à résister au passage d'un courant électrique dans des conditions particulières est appelée résistance et est exprimée en ohms (figure II. 21). Sa valeur peut être identifiée à l'aide d'un code couleur.

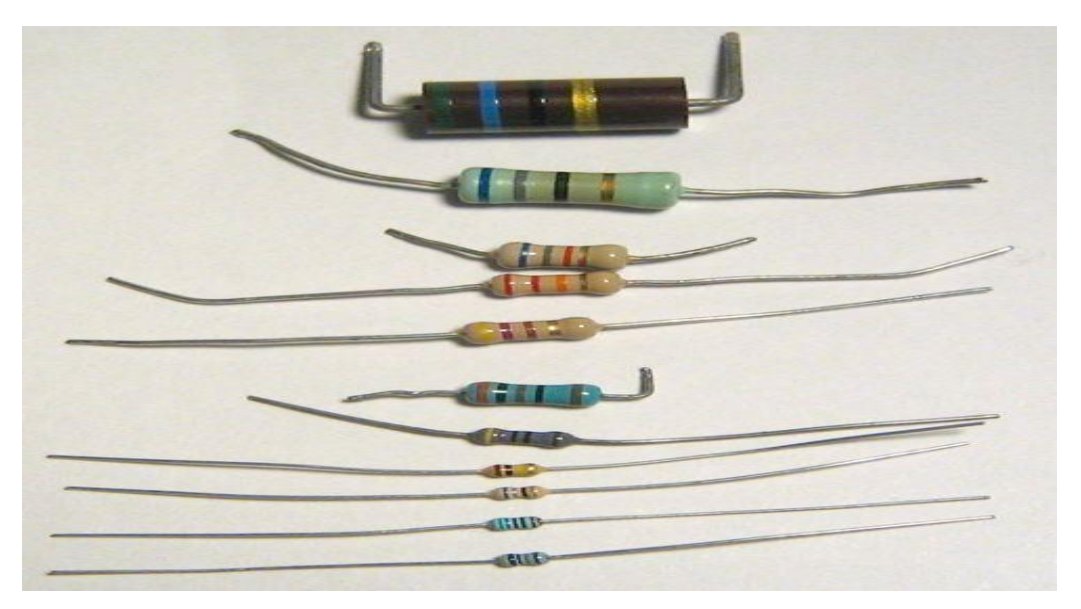

**Figure II.21***:* les résistances

## **2.3.10 Panneau solaire :**

Un panneau photovoltaïque est constitué d'une série de cellules photovoltaïques constituées d'un matériau semi-conducteur à deux couches qui lui permet de collecter une partie de l'énergie solaire et la convertir en électricité ou en énergie thermique (figure II.22). La conception du prototype proposé de la serre se fait à partir de mini panneau solaire de 5 volts.

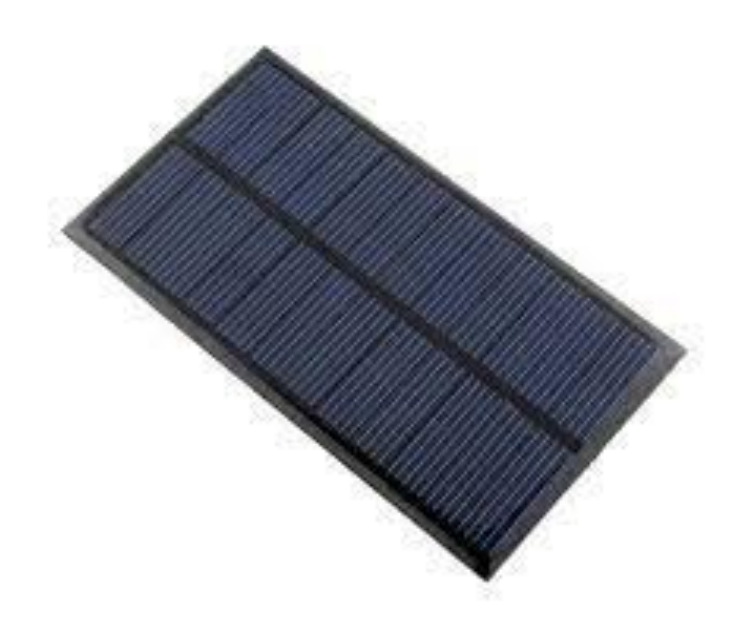

**Figure II. 22:**Mini panneau solaire

## **2.4 La logique floue :**

#### **2.4.1 Définition :**

La logique floue est une technique utilisée en intelligence artificielle. Elle a été formalisée par Lotfi Zadeh en 1965. Elle est utilisée dans l'automatisation du freinage ABS, la robotique, la reconnaissance de forme, la gestion du trafic routier feux rouges, le contrôle du trafic aérien, l'environnement météorologie, climatologie, sismologie, analyse du cycle de vie, la médecine aide au diagnostic, assurance sélection et prévention des risques.

Elle est basée sur la théorie mathématique des ensembles flous. Cette théorie est une extension de la théorie classique des ensembles qui prend en compte des ensembles qui ne sont pas précisément définis. Au sens de Zadeh, il s'agit d'une théorie mathématique formalisée, partant du concept de fonctions d'appartenance pour modéliser la définition d'un sous-ensemble donné de l'univers, un modèle complet d'attributs et de définitions formelles a été développé. Il a également montré que cette théorie floue des sous-ensembles se ramène effectivement à la théorie classique des sous-ensembles dans le cas où les fonctions d'appartenance considérées prennent des valeurs binaires ({0,1}). Elle a également l'avantage d'être plus facile et moins chère à mettre en œuvre que la logique probabiliste.

La structure conventionnelle d'une commande par la logique floue est composée de quatre blocs distincts, illustrés sans la figure II.23 suivante [28]:

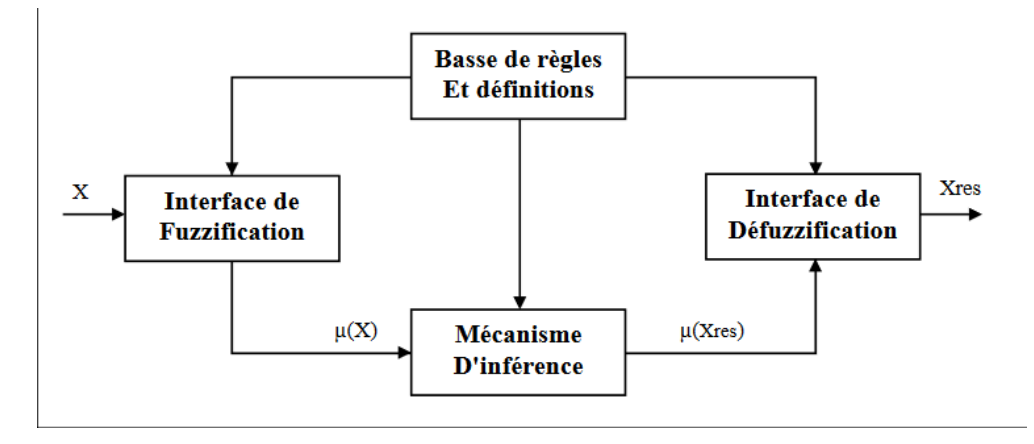

**Figure II .23:** Structure d'une commande Floue

#### **2.4.2 Schéma de la commande floue :**

L'implémentation de la commande floue révèle trois grands modules (figure II.24). Le premier gère les entrées système (valeurs manipulées). On définit l'univers de discours, divisant cet univers en chaque catégorie entrée, et les fonctions d'appartenance pour chaque entrée.

La première étape est la fuzzification, elle attribue les valeurs de chaque entrée en fonction du temps chacune d'elle est classes dans un intervalle, transformant ainsi l'entrée réelle dans un sous-ensemble flou.

Le deuxième module comprend l'application de règles de type « si alors » par exemple température élevée, réduire le débit de carburant". Ces règles permettent de passer du degré d'attribution au degré d'une variable modératrice, propriété de la commande. Ce module se compose d'une base de règles et d'un moteur d'inférences.

Le troisième et dernier module décrit l'étape de défuzzification, c'est-à-dire, la première transformée inverse. Il permet de passer d'un certain degré d'appartenance commande pour déterminer la valeur à affecter à la commande.

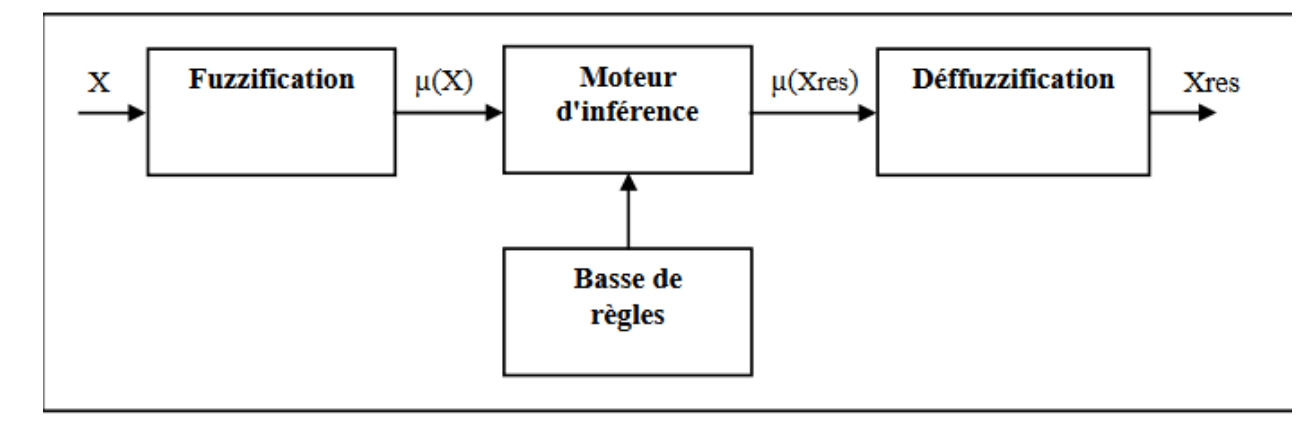

**Figure II .24:** Schéma de la commande floue

Où, x représente le vecteur des entrées, Xres celui des commandes,  $\mu(x)$  et  $\mu(Xres)$  les fonctions d'appartenances correspondantes.

#### **2.4 2.1 La fuzzification :**

Elle consiste à convertir les variables d'entrée et sortie en variables linguistiques : Pour chaque variable, on définit d'abord la portée de l'énoncé c'est-à-dire valeur que peut prendre la variable. Les variables sont ensuite regroupées en catégories appelées variables linguistiques

La forme des fonctions correspondantes (triangulaires, trapézoïdales, exponentielles, gaussiennes,) dépend entièrement de l'utilisateur (Figure II.25). Les formes triangulaires facilitent la programmation, ce qui explique pourquoi elles sont les plus utilisées.la fonction varie de 0% à 100% qui permet de définir le pourcentage de véracité des déclarations : "les observations entrent dans cette catégorie" affectées à chaque catégorie. Cette étape se fait le plus souvent sur la base d'observations statistiques.

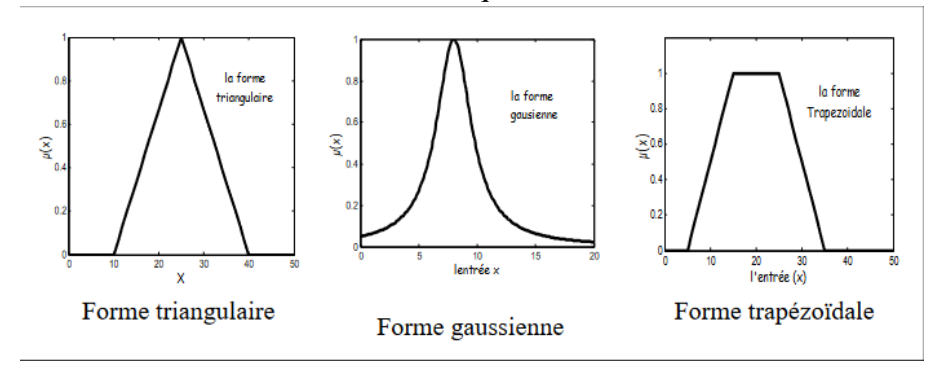

#### **Figure II .25:** Les différentes formes des fonctions d'appartenances

#### **2.4.2.2 La défuzzification :**

C'est la méthode consistant à représenter un ensemble flou par un nombre clair est connue sous le nom de défuzzification.

Les représentations internes des données dans un système flou sont souvent des ensembles flous. Cependant, il est souvent nécessaire que la sortie soit un nombre net qui peut être utilisé pour exécuter une fonction, comme diriger une vanne vers une position souhaitée dans une application de contrôle ou indiquer un indice de risque de problème,

L'approche du centre de la zone (COA), également connue sous le nom de méthode du centroïde, est la méthode de défuzzification la plus souvent utilisée. Cette méthode trouve le centre de la zone de l'ensemble flou et renvoie la valeur crête correspondante. L'approche du centre des sommes (COS) et la méthode de la moyenne du maximum sont deux alternatives de défuzzification.

L'étape d'inférence floue évalue l'ensemble des règles floues qui spécifient l'évaluation après que toutes les valeurs des variables d'entrée ont été converties en valeurs de variables linguistiques respectives. Le résultat linguistique est converti en une valeur numérique au cours de l'étape de défuzzification

## **Conclusion**

Dans ce chapitre, nous nous sommes concentrés sur Arduino, l'outil principal du projet. Nous avons cité et expliquer également les outils nécessaires pour la réalisation du prototype que nous allons proposer. Nous avons également survolé quelques notions d'un outil très performant de l'intelligence artificielle : la logique floue. Ces deux éléments vont être combinés pour donner naissance à un système intelligent qui va faire l'objectif du chapitre suivant.

## *CHAPITRE III*

## *Conception et Réalisation Du Prototype de la Serre Intelligente*

## **Introduction**

Dans ce chapitre nous allons mettre l'accent sur la mise en œuvre des outils et techniques qui vont contribuer à la création du prototype de la serre intelligente, de l'assemblage structurel à la mise en place des capteurs et des actionneurs.

On conclut par une présenter l'intérêt de l'irrigation intelligente floue par rapport à l'irrigation automatique.

## **3.1 Problématique et description de l'approche proposée :**

L'agriculture, faisant usage des serres agricoles, a permis aux experts du domaine de protéger leurs cultures des changements climatiques et ainsi participer à accroitre le rendement de la production indépendamment des saisons prévues.

Cependant, la gestion d'une serre nécessite une présence humaine continue avec un temps de travail très important, d'où la nécessité de l'automatisation de cette tâche pour une bonne agriculture de précision.

C'est dans ce cadre que s'inscrit l'objectif de notre projet de fin d'études qui consiste à concevoir un système intelligent autonome et complètement automatique, dédié à une serre agricole. Le prototype fera usage de *capteurs* connectés à la *carte Arduino* et d'un algorithme basé sur la *Logique Floue.*

L'automatisation est un système qui élimine les tâches répétitives. Elle est répandue dans les secteurs de la fabrication, de la robotique et de l'automobile et est définit par l'utilisation de la technologie qui lui permet d'effectuer un ensemble de tâches préprogrammées sans interaction humaine y compris les systèmes informatiques et les logiciels de prise de décision.

L'automatisation est composée de trois parties (figure III.2) :

#### • **Partie commande :**

La partie commande effectue les opérations de calcul et transmet les ordres à la partie opérationnelle. Elle est souvent composée d'un boîtier de commande ou de microcontrôleurs (cerveau électronique), de microprocesseurs et d'ordinateur.

#### • **Partie information :**

.

Elle recueille et traite l'information. Cette chaîne peut être décomposée en plusieurs blocs fonctionnels, c'est-à-dire un ensemble de plusieurs composants qui assurent la fonction technique d'un objet (figure III.1). Le nom de chaque bloc fonctionnel est le nom de la fonction technique associée, qui est souvent résumé dans un verbe d'action.

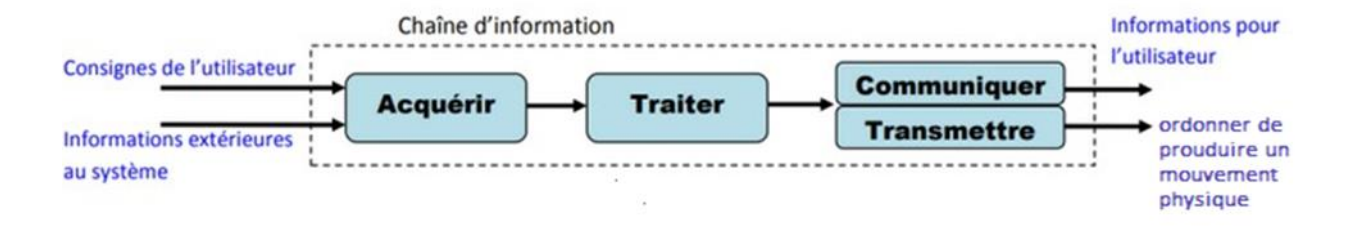

#### **Figure III.1:** Schéma de la chaine d'information

#### • **Partie opérative :**

Elle effectue des actions physiques (mouvement, émission de lumière.), mesure les grandeurs physiques (température, humidité, luminosité). Elle reçoit et exécute les ordres de la partie commande

La partie opérative est souvent composée d'actionneurs, de capteurs [29].

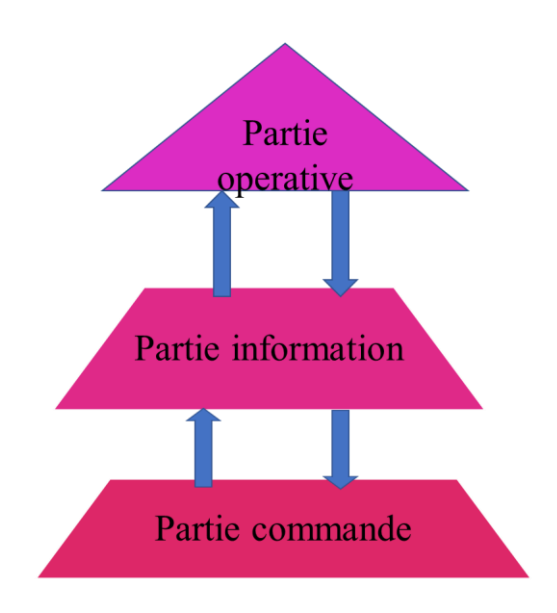

**Figure III. 2:**Système automatisé

#### **3.2 Réalisation de la serre :**

#### **3.2.1 Appellation et logo**

Nous avons choisi *PlanteNet* comme nom de notre prototype de serre intelligente, visant une agriculture connectée. Le vert du logo proposé nous relie directement au monde végétal (figure III.3).

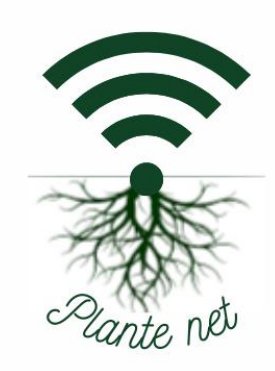

**Figure III. 3** : Logo de la serre PlanteNet

## **3.2.2 Dimension du prototype :**

La structure du prototype de la serre est conçue en plexiglass de 3 mm d'épaisseur avec une superficie de  $1080 \text{ cm}^2$  (figure III.4).

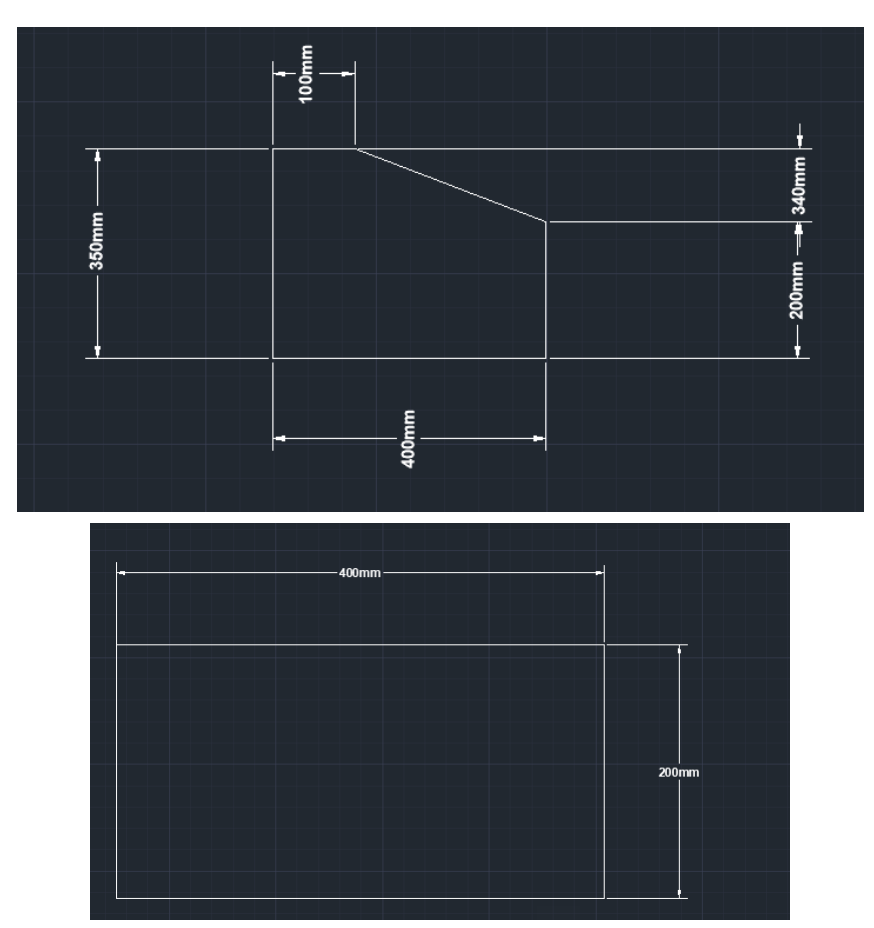

**Figure III. 4**: Dimensions du prototype de la serre via Autocad

#### **3.2.3 Montage de la serre :**

L'architecture authentique de la PlanteNet lui permet d'avoir plus de rayonnement solaire, ce qui facilitera le processus de la photosynthèse. Son toit peint en blanc lui permet d'avoir plus de lumière pour les 4 saisons (figure III.5).

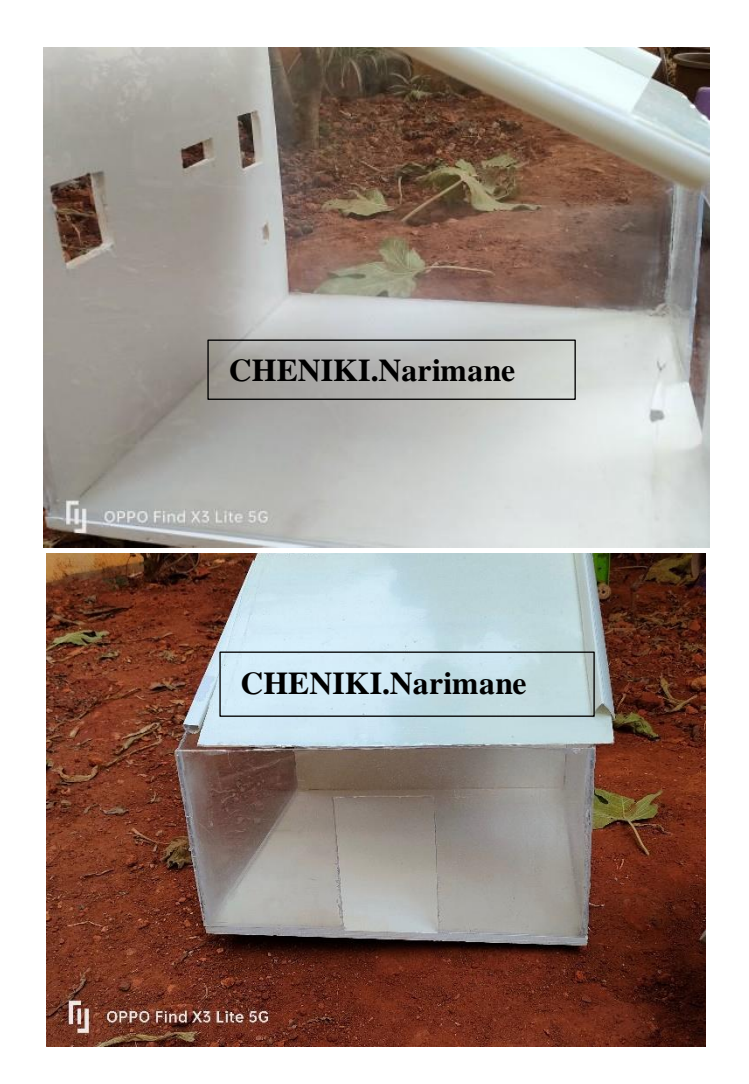

**Figure III. 5**: Conception réelle du prototype de la serre

#### **3.3.4 Installation des capteurs et les actionneurs :**

Après la conception du prototype réel, nous avons procédé à l'installation des capteurs nécessaires (figure III.6). Nous avons placé le capteur DHT22 (température et humidité), le capteur LDR (photorésistance), le capteur d'hygrométrie (humidité du sol) et le capteur du niveau d'eau. Ensuite nous sommes passés à l'installation des actionneurs comme le ventilateur, le servo moteur et la pompe.

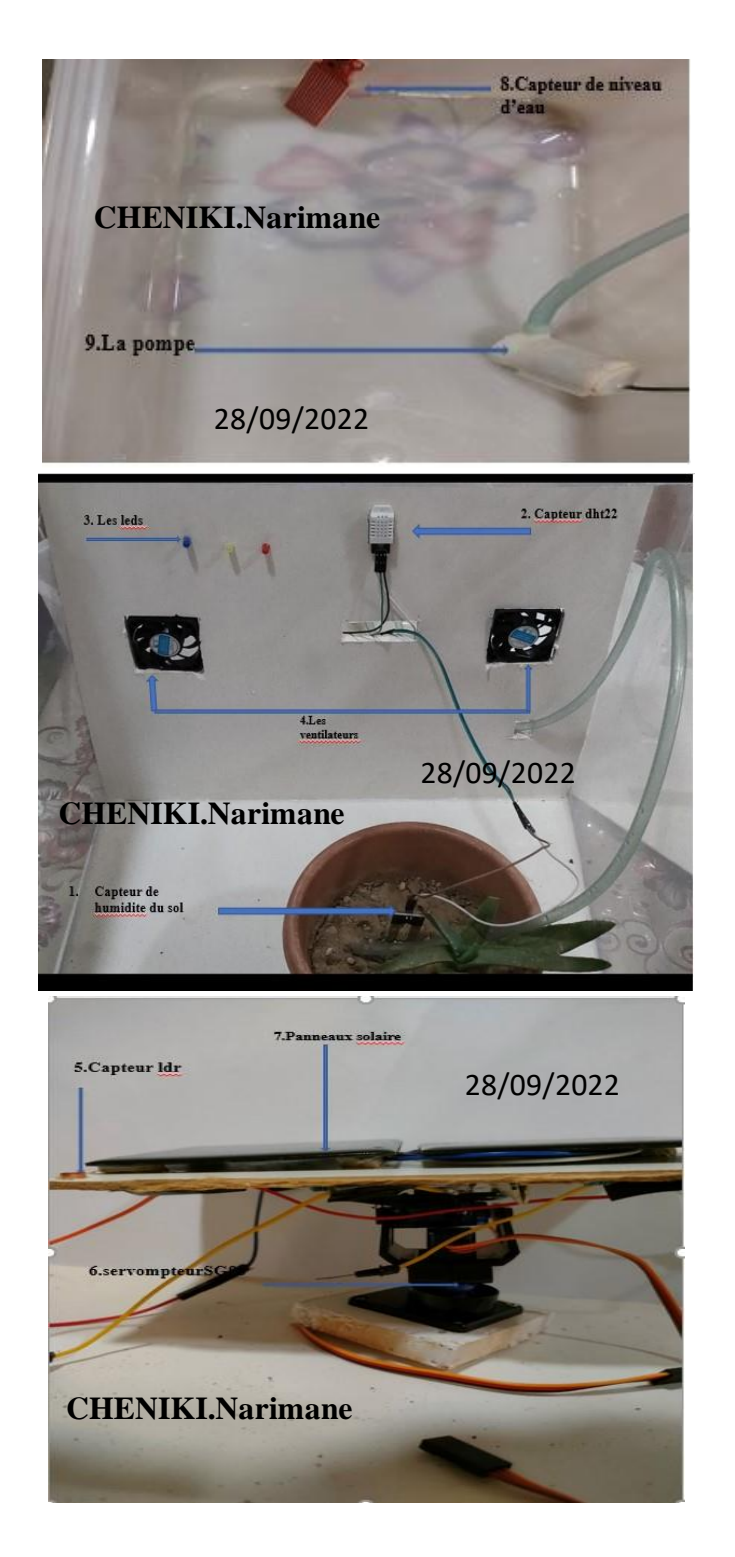

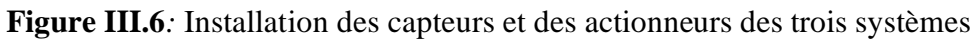

## **3.4 Commande de la serre Plante net:**

La partie commande du prototype de la serre proposée englobe plusieurs systèmes dont :

#### **3.4.1 Système de refroidissement**

Le rôle de ce système est de garantir une température ambiante (26<sup>o</sup>) à l'intérieur de la serre suivant les experts du domaine. Pour un meilleur rendement, les outils utilisés sont le capteur DHT22 et le ventilateur qui sont mis en marche en utilisant le programme de refroidissement en figure III.7 développés sous Arduino.

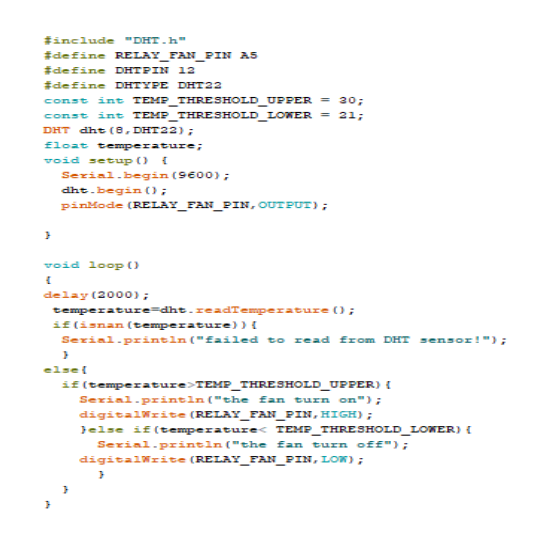

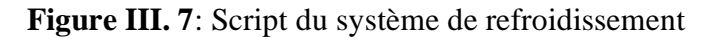

#### ➢ **Organigramme du système de refroidissement :**

La démarche algorithmique du système de refroidissement est donnée dans la figure III.8

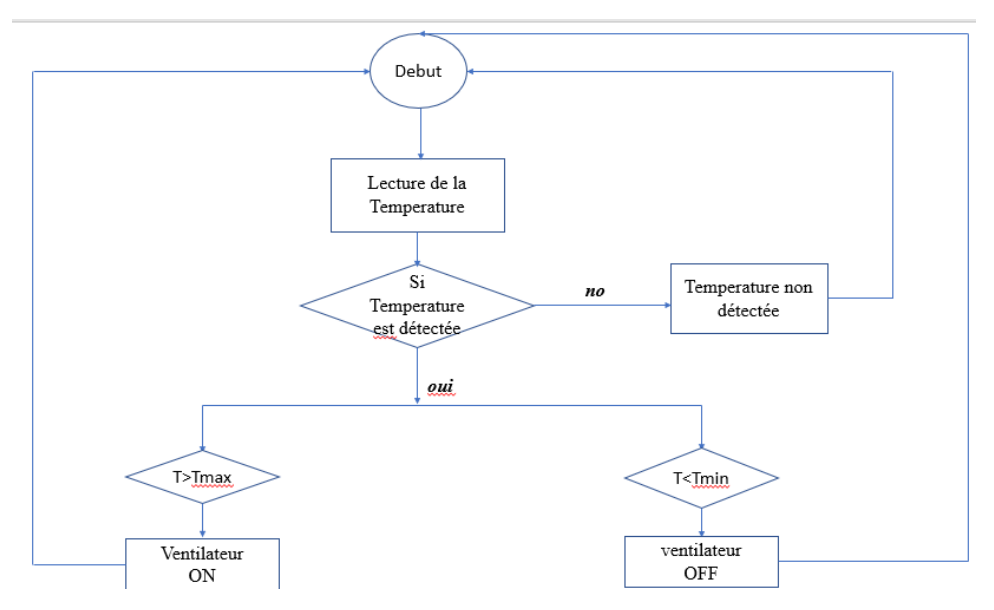

**Figure III. 8**: Organigramme de système de refroidissement

#### **3.4.2 Système de contrôle du niveau d'eau :**

Ce système a pour but de contrôler la consommation et le niveau d'eau suite à l'irrigation automatique. Les mesures de pourcentage d'eau sont transmises par un capteur de niveau d'eau modèle ST045. Son module didactique lui permet de délivrer une tension analogique .

en fonction du niveau d'eau grâce à ses pistes imprimées. Le capteur délivre les valeurs ''700'' lorsque le niveau est au maximum et ''450'' lorsque le niveau est au plus bas, le programme, la figure III.9 suivante conçu sous Arduino, nous informe sur niveau d'eau à travers les LEDs

```
water_level §
onst int analogInPin = \lambda 0;
int sensorValue = 0;
roid setup() {
pinMode(3, OUTPUT);
 pinMode(4.OUTPUT):
  pinMode(2, OUTPUT):
 Serial.begin(9600);
\text{void } \text{loop}()sensorValue = analogRead(analogInPin);
 Serial.print("sensor = ");
 Serial.print(sensorValue);
 Sexial.print("\n");
 delay(2);if ((sensorValue>=100) \frac{1}{2} (sensorValue<=350)) {
    digitalWrite (2, HIGH);
   delay(100);else if ((sensorValue>=400) && (sensorValue<=525)) {
  digitalWrite (3, HIGH);
  delay(100);else if ((sensorValue>=626) && (sensorValue<=700)) {
  digitalWrite (4, HIGH);
     \overline{\phantom{a}}elsedigitalWrite (2, LOW);
     digitalWrite(4, LOW);<br>digitalWrite(3, LOW);
      delay(100);\mathbf{r}
```
**Figure III. 9**: Système de contrôle du niveau d'eau

#### ➢ **Organigramme Système de contrôle du niveau d'eau :**

De l'organigramme, illustré dans la figure III.10, on déduit que l'allumage des LEDs dépend du niveau d'eau mesurée

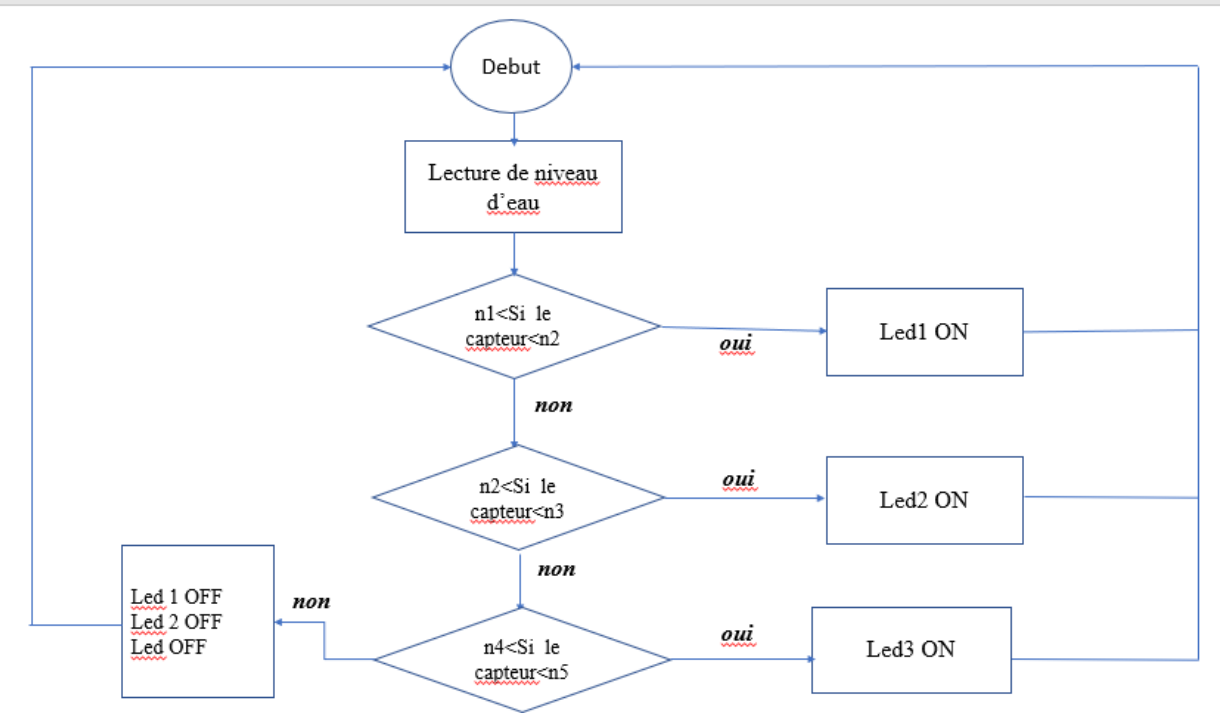

**Figure III. 10** : Organigramme Système de contrôle du niveau d'eau

#### **3.4.3 Système d'irrigation automatique :**

Ce système est basé sur le taux de l'humidité du sol en faisant usage du capteur d'hygrométrie du sol qui nous informe sur l'état de la terre conçu sous Arduino. Sa sortie varie de 0 à 1023,

```
const int sensor pin = \lambda 0; /* Soil moisture sensor O/P pin */
void setup() \{Serial.begin(9600); /* Define baud rate for serial communication */
\mathbf{I}void loop() {
 float moisture_percentage;
 int sensor analog;
 sensor_analog = analogRead(sensor_pin);
 moisture_percentage = (100 - ( (sensor_analog/1023.00) * 100 ) );
 Serial.print("Moisture Percentage = ");
 Serial.print(moisture_percentage);
 Serial.print("\hbar \n\ln");
 delay(1000);
\mathbf{r}
```
**Figure III.11**: le script du système d'irrigation

Ces valeurs peuvent être exprimées en pourcentage (%) d'humidité à l'aide de la formule 3.1 ci-dessous.

$$
AnalogOutput = \frac{\text{ADC Value}}{1023} \tag{3.1}
$$

#### ➢ **Organigramme de système d'irrigation :**

A chaque fois que la valeur du capteur est égale à zéro la pompe se déclenche suivant l'organigramme de la figure III.12.

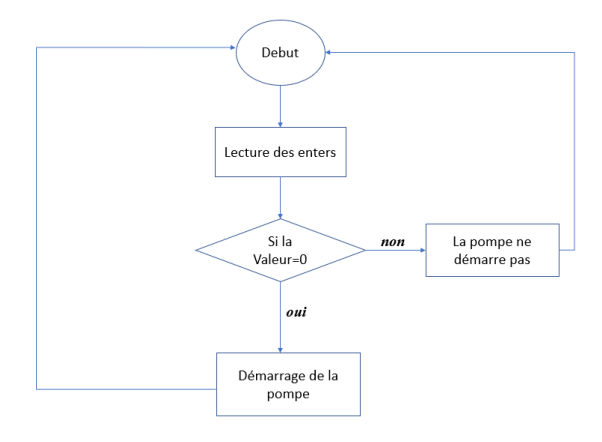

**Figure III. 12** : Organigramme du système irrigation

#### **3.4.4 Système de suivi solaire**

Le système de suivi solaire dual axes génère plus d'électricité que les panneaux fixes, ce qui lui permet d'alimenter la serre et subvenir à ses besoins. Le taux d'électricité produit est lié à la lumière à laquelle le capteur de lumière (LDR) est exposé. Le déplacement estouest du suiveur solaire se fait à partir de deux servomoteurs model SG90 qui supportent la structure et de quatre capteurs de lumière (LDR) qui sont divisés en : LDR verticale (haut, bas) et LDR horizontal (gauche, droite). La comparaison des valeurs analogiques des deux LDR supérieurs et des deux LDR inférieurs assure le déplacement vertical du servo moteur et le positionnement des panneaux solaires (panneaux photovoltaïques).

La mise en marche du suiveur solaire se fait à partir d'un programme (figure III. 13) développé sous Arduino.

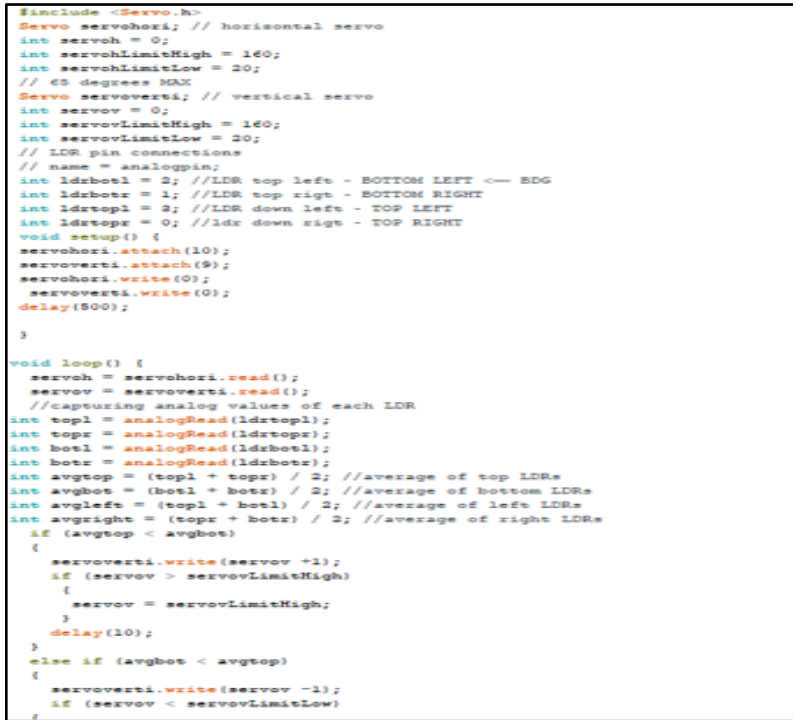

#### **Figure III.13**: Le script du suiveur solaire

➢ **Organigramme de système de suivi solaire :**

Cet organigramme (figure III. 14) permet de comprendre comment le suiveur solaire effectue son déplacement.

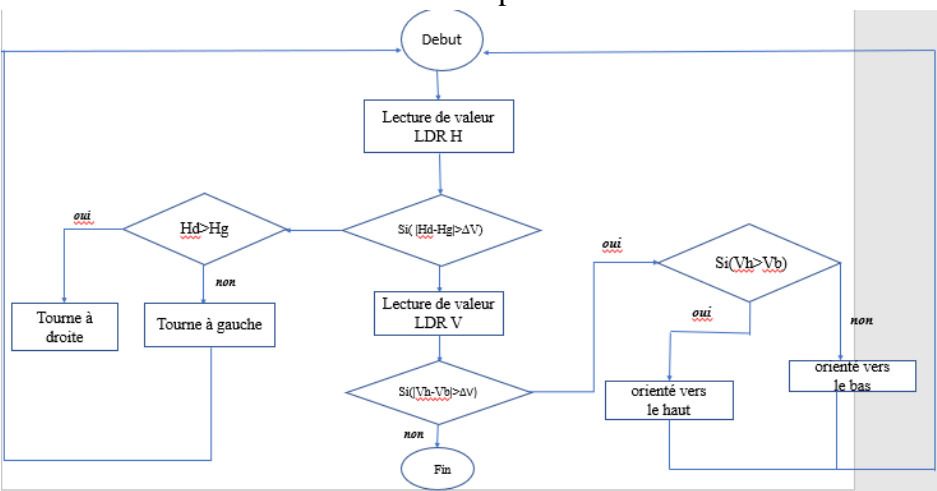

**Figure III. 14** : Organigramme du système de suivi solaire

## **3.5 Introduction de la logique floue dans le prototype** *PlanteNet* **proposé :**

La commande rigide des systèmes proposés précédemment a l'inconvénient de se baser sur une logique classique booléenne qui considère seulement deux valeurs VRAIE ou FAUSSE. Cependant la pensée humaine utilise les aspects qualitatifs et approximatifs pour résoudre ce genre de problèmes de prise de décision. Raison pour laquelle le choix s'est porté sur cette approche de l'intelligence artificielle pour la commande de la serre PlanteNet.

La logique floue est une technique puissante dans l'analyse et la prise de décision dans le domaine agricole. Elle relie les concepts de raisonnement interpellatif, les implications logiques, et des outils d'inférence spécifiques pour déduire des connaissances sur un système de ressources en eau, par exemple, à l'aide de descriptions linguistiques.

De ce fait, nous avons choisis un système proposé précédemment (irrigation) pour appliquer l'approche floue et automatiser ainsi le fonctionnement du prototype.

Le processus de la logique floue consiste à changer l'entrée jointe sous la forme d'un ensemble floue avec différentes fonctions d'adhésion et système d'inférence floue qui est utilisé dans le contrôle du système d'irrigation et de refroidissement.

Pour obtenir le rendement requis, la méthode nécessite trois étapes essentielles :

- 1. La fuzzification
- 2. La base d'inférences floues
- 3. La défuzzification

Un exemple de la démarche floue est illustré dans l'organigramme de la figure III.15

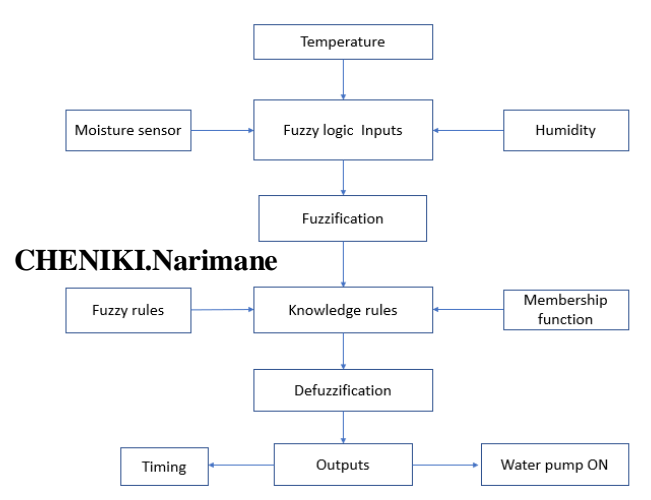

**Figure III. 15**: Organigramme de la logique floue

#### **3.5.1 La fuzzification :**

Cette étape convertit les valeurs d'entrée, l'humidité du sol, la température et l'humidité de l'air, en variables linguistiques comme mentionné dans les tables III.1 et III.2, qui précisent aussi les fonctions d'adhésion floues des 3 paramètres, qui sont définit par une fonction triangulaire.

Aussi, les valeurs mentionnées dans les intervalles dépendent des limites inférieures et supérieures générées par les capteurs correspondants ainsi que des valeurs déterminées par les experts du domaine.

| Entrées de la<br>logique floue | <b>Intervalle</b> | Fonction d'adhésion | Paramètres de la<br>fonction d'adhésion |
|--------------------------------|-------------------|---------------------|-----------------------------------------|
| <b>Temperature</b>             |                   | Cold                | $[-15, -5, 0, 10]$                      |
|                                | $[-1570]$         |                     |                                         |
|                                |                   | Good                | [5,15,20,26]                            |
|                                |                   | Hot                 | [24, 35, 45, 70]                        |
| Humidité                       |                   | Minimum             | [0, 15, 20, 32]                         |
|                                | [0 100]           |                     |                                         |
|                                |                   | Average             | [30, 40, 50, 65]                        |
|                                |                   | Maximum             | [60, 70, 80, 100]                       |
| Humidité du sol                |                   | Dry                 | [0,100,200,320]                         |
|                                | [0 1023]          | Wet                 | [300,400,500,700]                       |
|                                |                   | Water               | [650,800,900,1023]                      |

**Table III. 1:** Fonction d'adhésion des entrées de la logique floue

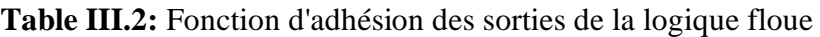

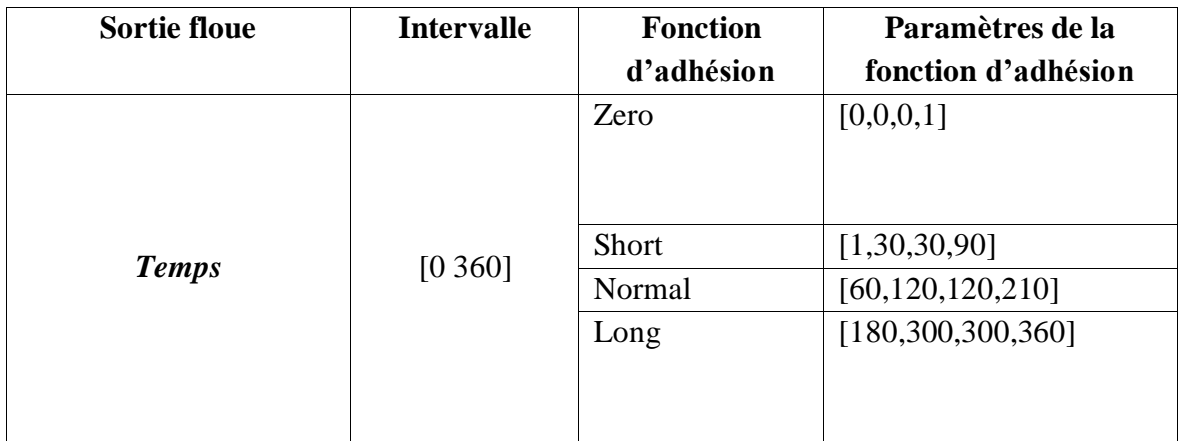

#### **3.5.2 Base de règles floues :**

Les règles utilisées pour traiter les données d'entrée sont stockées dans la base de règles floues.

La base de règles est déterminée pour relier les données d'entrée (humidité du sol et température et humidité d'air) aux données de sortie (durée d'irrigation) et déclencher la pompe à travers des conditions *if-then* comme le montre l'exemple suivant :

*« Si le sol est mouillé et la température est bien alors le temps est court et la pompe on »*

La table III.3 présente les règles qui constituent la base des inférences floues :

| Humidité du sol | Dry   | Wet     | Water |
|-----------------|-------|---------|-------|
|                 |       |         |       |
| Température     |       |         |       |
| Cold            | Short | Short   | Zero  |
|                 |       |         |       |
| Good            | Long  | Short   | Zero  |
| Hot             | Long  | Normale | Zero  |
|                 |       |         |       |

**Table III.3**: Inférences floues (sortie temps d'arrosage)

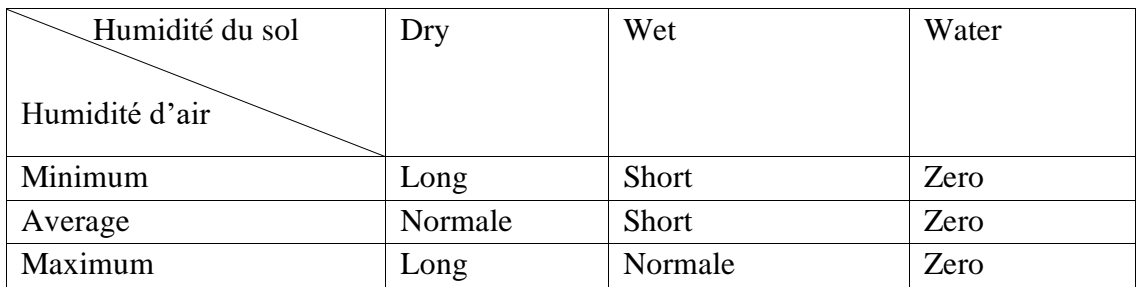

La programmation Arduino des règles floues a été faite en se basant sur la bibliothèque eFLL [30]. Un extrait du code est illustré dans la figure III.16

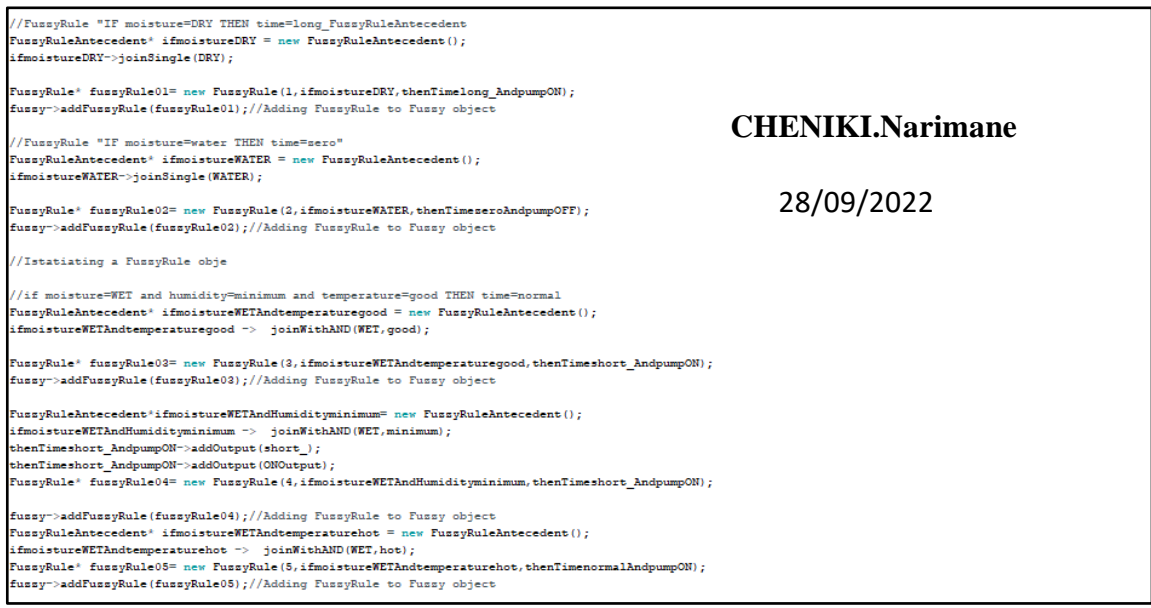

**Figure III. 16**: Extrait du code ARDUINO des règles floues

#### **3.5.3 La défuzzification :**

Après la phase d'inférences floues, vient l'étape de défuzzification qui va convertir les sorties de l'étape précédente en valeurs numériques, comme illustré dans la figure la figure III. 16, en fonction de la méthode *Mamdani* (min max).

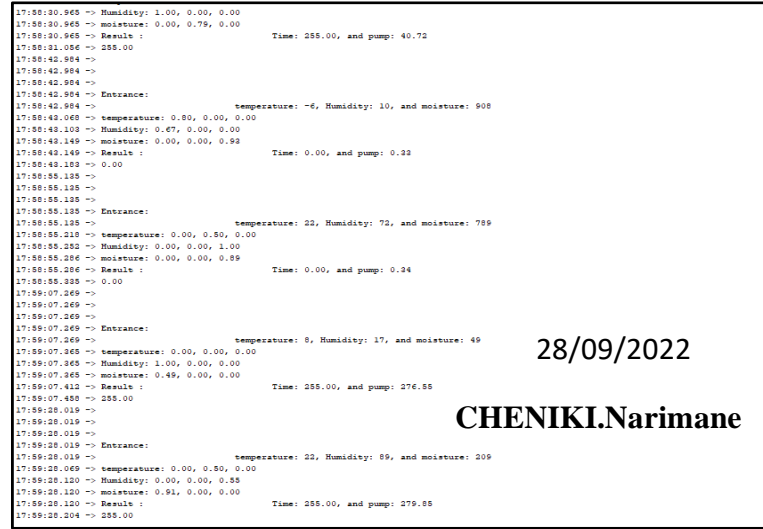

**Figure III. 17**: Résultats de la phase de défuzzification par Arduino

## **3.6 Prototype final de la serre PlanteNet et quelques résultats de l'approche floue**

Le prototype final de PlanetNet vient illustrer son fonctionnement par les outils qui assurent le contrôle et la régulation des paramètres. Une vue globale est présentée dans la figure III.18.

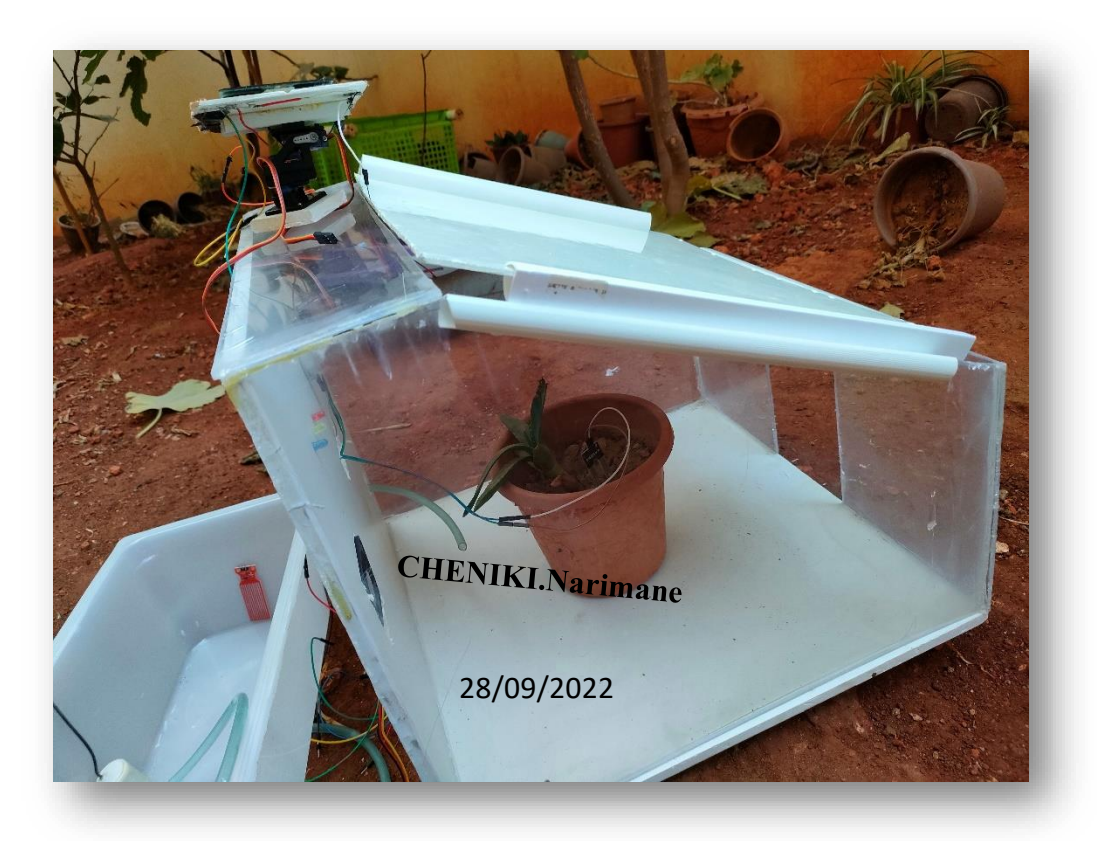

**Figure III.18**: Prototype final de *PlanteNet*

## **3.7 Transfert et affichage des données de la serre PlanteNet**

Une fois la phase de commande de la serre achevée, nous nous sommes intéressés à la phase de transfert de ses paramètres via une application mobile et à la phase d'analyse sur un PC. Nous avons fait usage de 3 softwares dont Blynk et Data Streamer ainsi :

## **3.7.1 Blynk :**

Blynk est une plateforme pour l'Internet des objets qui permet également la création d'une application mobile pour contrôler et visualiser les données à partir d'un système embarqué via un serveur cloud public ou privé (figure III.19).

La création d'une application mobile basée sur des widgets (éléments graphiques) est très simple puisqu'il s'agit de faire un glisser-déposer sans écrire une seule ligne de code [31].

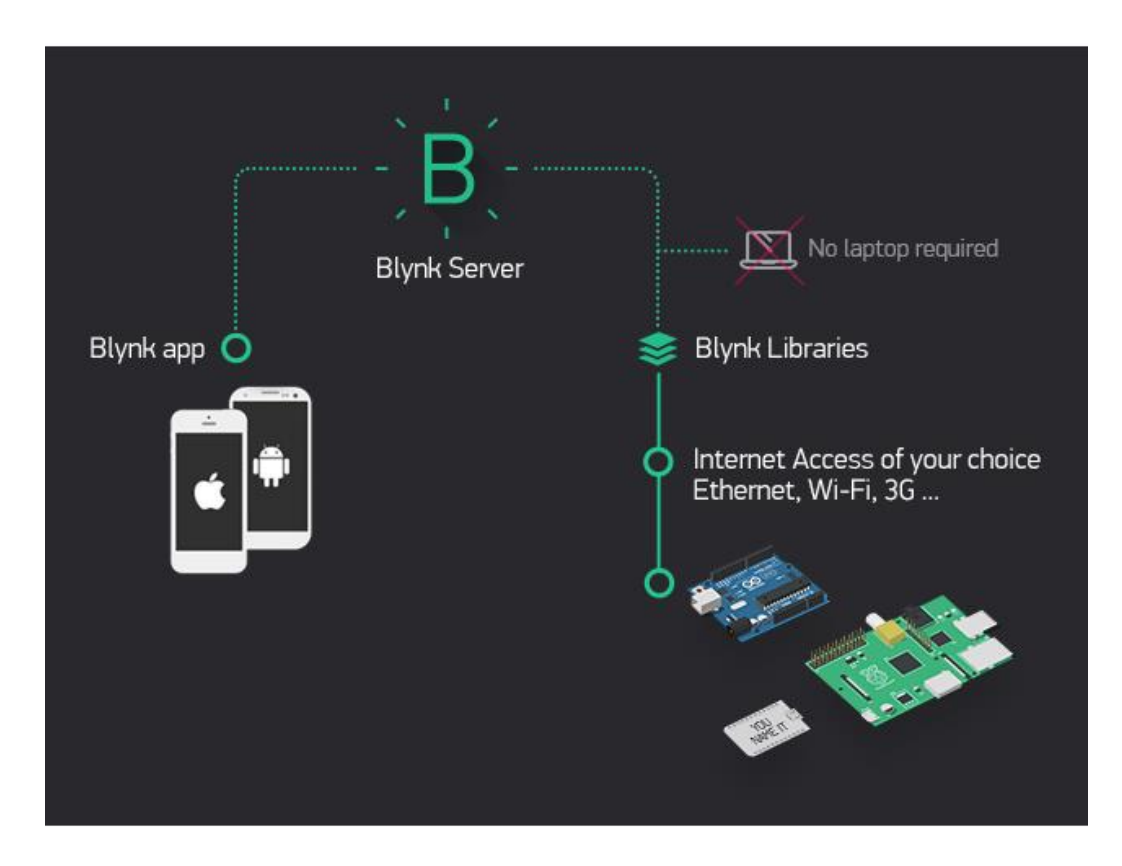

**Figure III. 19:** Blynk IOT [31].

Dans notre cas Blynk va nous informer sur l'état des paramètres physiques de la serre l'humidité de la serre et la température à travers la plateforme et l'application mobile (figure III. 20). 19:59  $\bullet$   $\bullet$   $\bullet$  $\otimes$  all '#il (32)

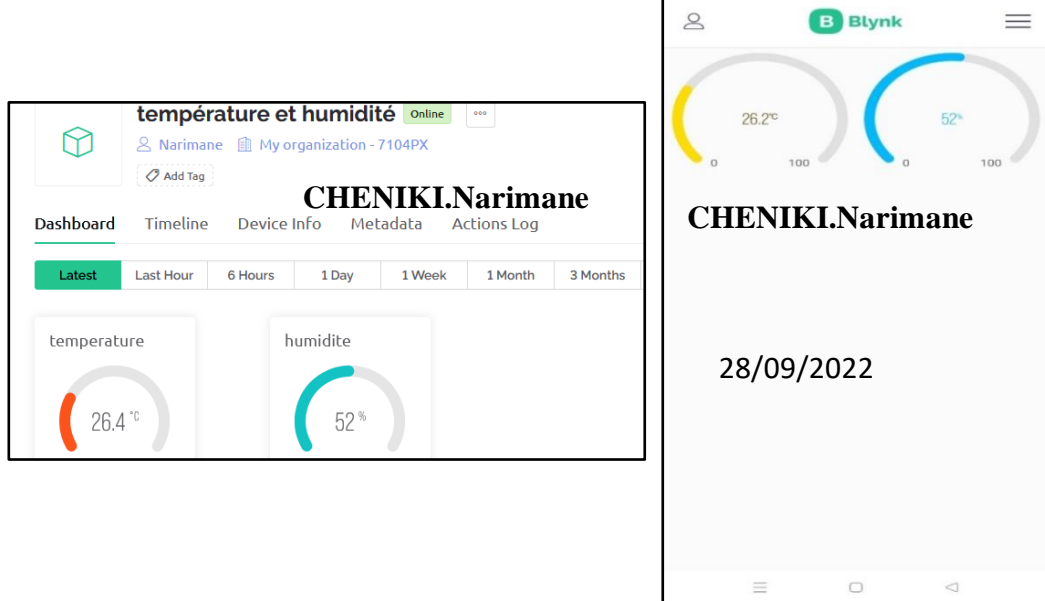

**Figure III. 20**: Affichage des paramètres physiques de la PlanteNet via la Blynk platforme et Blynk mobile

## **3.7.2 Data Streamer :**

Data Streamer est une extension de transfert de données bidirectionnelle qui transfère les données d'un microcontrôleur en temps réel vers Microsoft Excel (logiciel qui permet de créer facilement des tableaux et d'intégrer des calculs), puis vice versa (figure III.21).

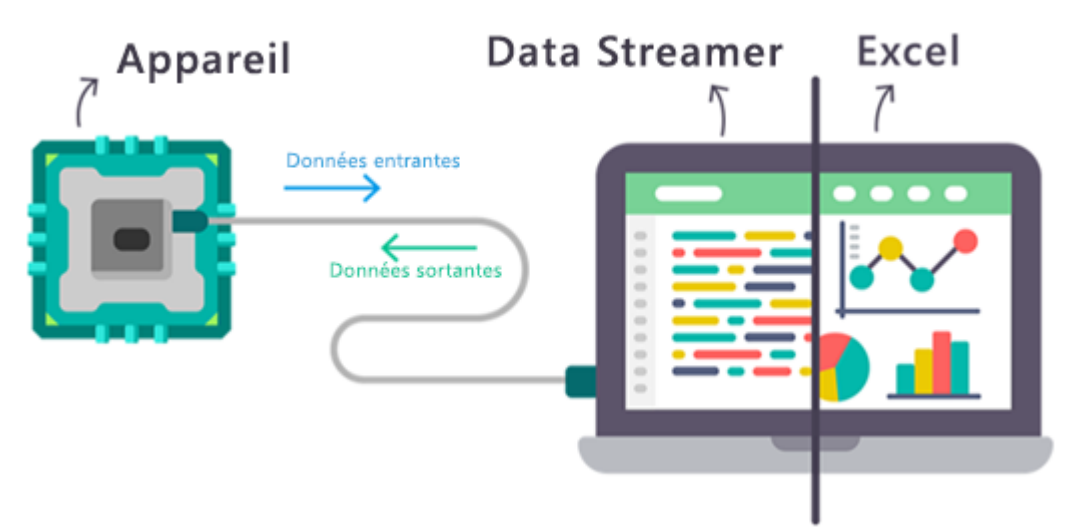

**Figure III.21 :** Echange de données entre Excel et Data Streamer

Dans le prototype *PlanteNet* nous utilisons Excel pour l'acquisition grâce à la fonction **data streamer** des paramètres essentiels de la serre qui lui permettent un bon contrôle menant vers un fonctionnement et rendement rentables. Un exemple est présenté dans la figure III.22.

Pour transférer des données d'un capteur à un classeur Excel, nous devons connecter le capteur à un microcontrôleur connecté à un PC Windows 10. Le module complémentaire Streamer d'Excel doit également être activé, et un classeur doit être ouvert [32].

| Data In (From Source)<br>Data coming from the current data source will appear below as it is received. |                        |  |         |          |          |                 |                         |                 |     |                 |      |
|----------------------------------------------------------------------------------------------------|------------------------|--|---------|----------|----------|-----------------|-------------------------|-----------------|-----|-----------------|------|
| <b>Current Data</b>                                                                                    |                        |  |         |          |          |                 |                         |                 |     |                 |      |
| Time                                                                                                   | CH <sub>1</sub>        |  | CH2     | CH3      | CH4      | CH5             | CH6                     | CH <sub>7</sub> | CH8 | CH <sub>9</sub> | CH10 |
| 47:13.7                                                                                                | 48.10%                 |  | 31.70C  |          |          |                 |                         |                 |     |                 |      |
|                                                                                                    | <b>Historical Data</b> |  |         |          |          |                 |                         |                 |     |                 |      |
| Time                                                                                                   | CH <sub>1</sub>        |  | CH2     | CH3      | CH4      | CH <sub>5</sub> | CH6                     | CH <sub>7</sub> | CH8 | CH9             | CH10 |
| 8:46:25 AM                                                                                             | 48.60%                 |  | 31.70C  |          |          |                 |                         |                 |     |                 |      |
| 46:25.5                                                                                                | 48.60%                 |  | 31.70C  |          |          |                 |                         |                 |     |                 |      |
| 46:26.5                                                                                                | 48.10%                 |  | 31,60C  |          |          |                 |                         |                 |     |                 |      |
| 46:27.5                                                                                                | 48.10%                 |  | 31,60C  |          |          |                 | <b>CHENIKI.Narimane</b> |                 |     |                 |      |
| 46:28.5                                                                                                | 47.90%                 |  | 31,60C  |          |          |                 |                         |                 |     |                 |      |
| 46:29.5                                                                                                | 47.90%                 |  | 31.60C  |          |          |                 |                         |                 |     |                 |      |
| 46:30.5                                                                                                | 47.30%                 |  | 31,70C  |          |          |                 |                         |                 |     |                 |      |
| 46:31.5                                                                                                | 47.30%                 |  | 31.70C  |          |          |                 | 28/09/2022              |                 |     |                 |      |
| 46:32.5                                                                                                | 46.90%                 |  | 31.70C  |          |          |                 |                         |                 |     |                 |      |
| 46:33.5                                                                                                | 46.90%                 |  | 31,70C  |          |          |                 |                         |                 |     |                 |      |
| 46:34.5                                                                                                | 46.80%                 |  | 31,70C  |          |          |                 |                         |                 |     |                 |      |
|                                                                                                    | Sheet1                 |  | Data In | Data Out | Settings | $\bigoplus$     |                         |                 |     |                 |      |

**Figure III.22:** L'acquisition des paramètres température et humidité via data streamer

Pour un contrôle quotidien des paramètres de la serre et leurs évolutions, nous translatons les données de la feuille de data streamer en graphe. Les graphes ci-dessus en figure III.22 représentent l'un des paramètres fondamentaux de la serre, la température et l'humidité, et leurs variations dans un intervalle de temps.

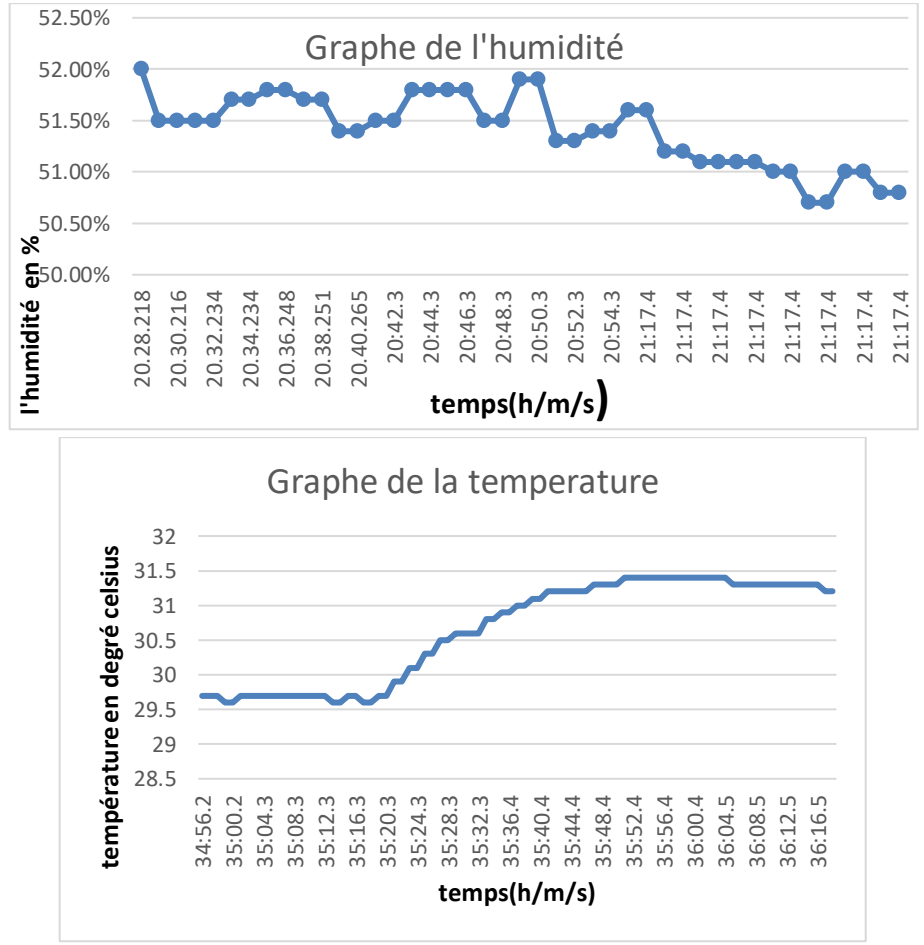

**Figure III. 23** : Graphes de la température et de l'humidité

A travers les prélèvements que nous avons effectués, nous estimons que l'approche floue maintient une bonne régulation de la température dans la serre *PlanteNet* avec une variation de 30° à 32°

## **Conclusion**

Nous avons mis en œuvre dans ce chapitre tous les détails nécessaires pour un bon fonctionnement de la serre depuis la structure du prototype jusqu'à l'installation de capteurs et d'actionneurs.

L'utilisation de l'approche floue a été d'un grand bénéfice et a rendu la tâche complètement automatique et intelligente. En effet Plante Net a été développée se basant sur des variables linguistiques et règles floues qui ont été déterminées par des experts du domaine.

Pour compléter et faciliter la tâche aux utilisateurs nous avons ajouté le module de transmission des paramètres de PlanteNet via une application mobile et ce pour une bonne gestion et un bon rendement.

# *CONCLUSION GENERALE*

## *CONCLUSION GENERALE*

Dans le cadre de notre projet de fin d'études, nous avons conçu et réalisé un prototype de serre intelligente basée sur une approche de l'intelligence artificielle : la logique floue. PlanteNet permet le contrôle de nombreux facteurs pour fournir des conditions environnementales idéales en fonction des plantes plantées, c'est pour cette raison qu'elle reste un excellent endroit pour cultiver des légumes et des fruits même hors saison.

Nous avons détaillé les différents types de clôture sous serre et leurs caractéristiques et nous avons identifié les différents critères les plus importants pour la croissance agricole. Nous avons ensuite amélioré nos connaissances en mettant l'appui sur les techniques et les technologies les plus récentes pour une gestion efficace du climat intra-serre. Ensuite nous avons présenté notre système PlanteNet, un système électronique conçu avec la carte Arduino et dont l'objectif est de suivre et réguler les changements des paramètres qui ont une incidence directe sur la production agricole et de les adapter aux besoins des plantes agricoles afin d'améliorer la qualité et la quantité des produits cultivés et ainsi soutenir la concurrence sur un marché hautement concurrentiel.

Tout au long de la conception de notre système, nous avons essayé d'utiliser les connaissances acquises au cours de notre formation universitaire en génie industriel. Certes sa réalisation était un challenge mais nous jugeons que nous avons atteint notre objectif en intégrant un système automatique intelligent pour réguler et analyser les paramètres physiques de la serre.

Ce mémoire a pour ambition de mettre en valeur un domaine tant négligé auparavant et a permis de voir que derrière chaque obstacle se trouve une solution. A travers ce projet, nous avons constaté que le domaine de l'agriculture de précision nécessite l'intervention de plusieurs domaines dont l'électronique (capteurs, carte Arduino), les énergies renouvelables (panneaux solaires), l'informatique (programmes, bibliothèques), l'intelligence artificielle (logique floue) et l'internet des objets (transmission des données)

Comme perspectives nous proposons de faire usage de développés une serre aquaponie qui réunit la culture de plantes et l'élevage de poisson qui fournirons l'engrais bio par leurs déchets se base sur le système de recyclage afin d'encourage la biodiversité

## **Références bibliographiques**

- [1] *Serre*, «https://fr.wikipedia.org/wiki/Serre http://ecoursesonline.iasri.res.in/mod/page/view.php?id=1604,» [En ligne].
- [2] S. Issam, «Automatisation et surveillance d'une serre (Greenhouse) par Internet des objets (Internet of Things),» Université Mohamed Khider de Biskra, le 07/07/2019.
- [3] «https://www.interempresas.net/FeriaVirtual/Catalogos\_y\_documentos/1381/Serresmultichapelle-ULMA-Agricola.pdf,» [En ligne].
- [4] V. T. B. S. L.-T. Angeliki Kavga, «Research on Innovative Training on Smart Greenhouse Technologies for Economic and Environmental Sustainability,» *mdpi,*  2021.
- [5] «https://www.les-energies-renouvelables.eu/conseils/photovoltaique/serres-solairesphotovoltaique-mises-a-disposition/,» [En ligne].
- [6] «https://www.harnois.com/blog/serres/meilleurs-conseils-choisir-ventilation-serre/,» [En ligne].
- [7] «https://www.vostermans.com/fr/ventilation/serres,» [En ligne].
- [8] «https://www.agrireseau.net/horticulture-serre/documents/Chauffage.pdf,» [En ligne].
- [9] «https://www.pthorticulture.com/fr/zone-du-savoir/conseils-pour-le-chauffage-et-laconservation-de-lenergie-dune-serre-2e-partie-systemes-de-chauffage/,» [En ligne].
- [10] «https://www.robertsgordon.com/greenhouse-infrared-heating,» [En ligne].
- [11] «https://fbf-international.com/produits/24/pad-cooling,» [En ligne].
- [12] «http://www.fogsis.com/haber-fogging-system-and-efficient-greenhouse-79.html,» [En ligne].
- [13] «https://www.serres.quebec/?s=ecran+thermique,» [En ligne].
- [14] «https://www.ludvigsvensson.com/en/climate-screens/news/posts/2019/february/whatis-next-generation-growing/,» [En ligne].
- [15] «https://www.serres.quebec/?s=%C3%89CLAIRAGE+DE+PHOTOSYNTH%C3%88S E,» [En ligne].
- [16] C. Zeidle, «The Plant Health Monitoring System of the EDEN ISS Space Greenhouse in Antarctica During the 2018 Experiment Phase,» *frontiersin,* vol. 10, nouvembre 2019.
- [17] J. Nussey, «Arduino For Dummie,» John Wiley & Sons, Inc., 111 River Street, Hoboken, NJ 07030-5774, www.wiley.com, 2018, pp. 8,18,19,21,22.
- [18] «https://components101.com/sensors/dht22-pinout-specs-datasheet,» [En ligne].
- [19] «https://www.carnetdumaker.net/articles/utiliser-un-capteur-de-temperature-etdhumidite-dht11-dht22-avec-une-carte-arduino-genuino/,» [En ligne].
- [20] «https://projetsdiy.fr/mesure-humidite-temperature-capteur-dht11-dht22-arduinoraspberry/,» [En ligne].
- [21] «https://components101.com/modules/soil-moisture-sensor-module,» [En ligne].
- [22] «https://lastminuteengineers.com/soil-moisture-sensor-arduino-tutorial/,» [En ligne].
- [23] «https://2betrading.com/accueil/1397-capteur-de-niveau-d-eau-arduino.html,» [En ligne].
- [24] «https://ledisrupteurdimensionnel.com/arduino/servo-sg90-micro-servo-9g/,»
- [25] «https://www.sciencedirect.com/topics/engineering/photoresistors https://components101.com/sensors/dht22-pinout-specs-datasheet,» [En ligne].
- [26] «https://www.ksb.com/en-global/centrifugal-pump-lexicon/article/irrigation-pump-1116202,» [En ligne].
- [27] «https://randomnerdtutorials.com/guide-for-relay-module-with-arduino/,» [En ligne].
- [28] «http://thesis.univ-biskra.dz/1558/6/chapitre2.pdf,» [En ligne].
- [29] «https://fr.wikipedia.org/wiki/Partie\_op%C3%A9rative,» [En ligne].
- [30] «https://blog.zerokol.com/2012/09/arduinofuzzy-fuzzy-library-for-arduino.html,» [En ligne].
- [31] «http://tvaira.free.fr/dev/tutoriel/blynk.pdf,» [En ligne].
- [32] Stream data from Arduino into Excel « https://create.arduino.cc/projecthub/HackingSTEM/stream-data-from-arduino-intoexcel-f1bede »
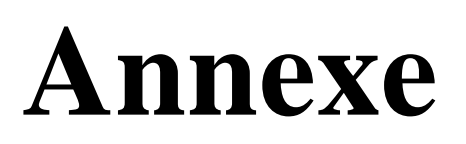

## *Annexe*

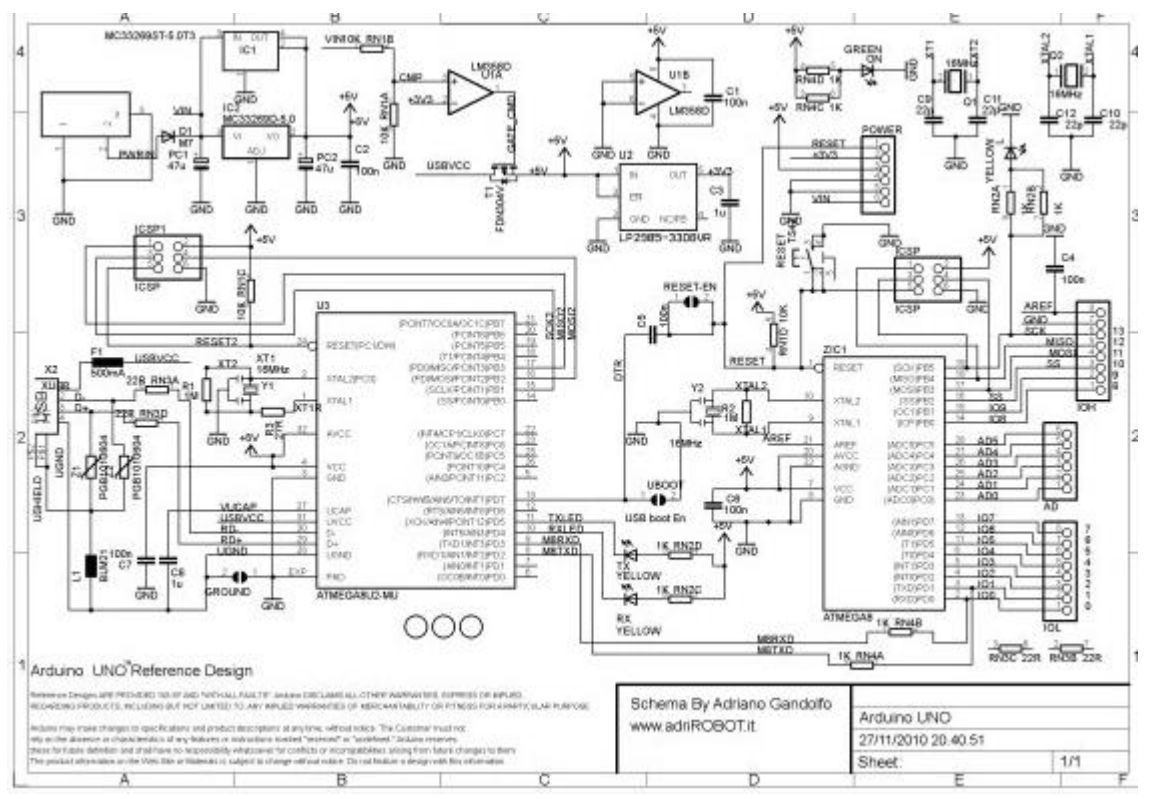

**Figure A.1**: Schéma électronique de la carte Arduino UNO

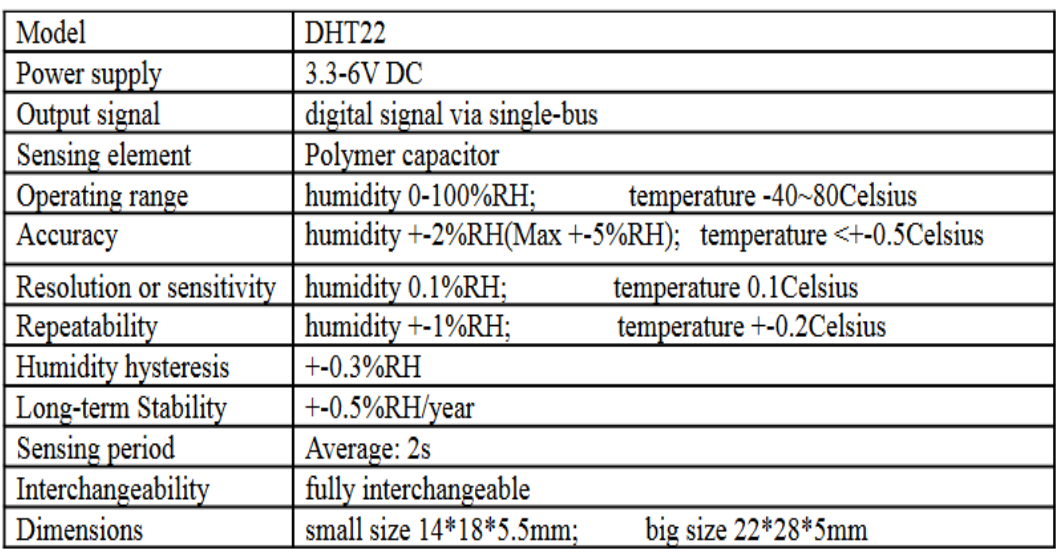

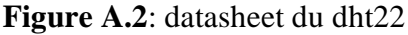

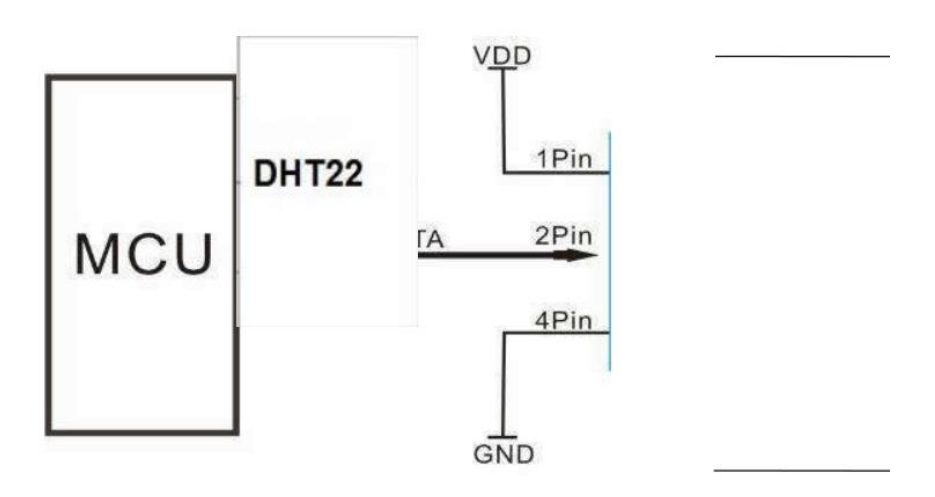

3Pin---NC, AM2302 is another name for DHT22

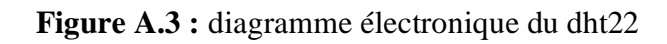